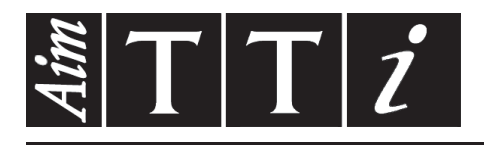

# AIM & THURLBY THANDAR INSTRUMENTS

New PL & PL-P Series

Precision Linear DC Power Supplies ISTRUCCIONES EN ESPANOL

Aim-TTi

# Índice

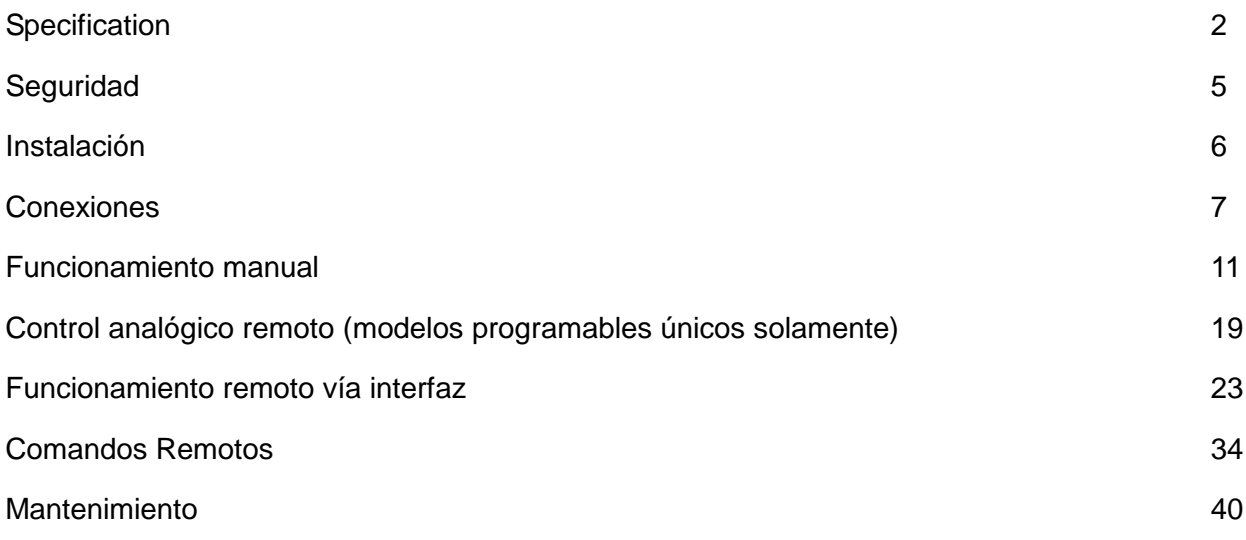

**Nota:** Puede descargar las últimas revisiones de este manual, controladores del dispositivo y herramientas de software en: <http://www.tti-test.com/go/csx>

Este manual es 48511-1140 Issue 17

# **Specification**

<span id="page-2-0"></span>General specifications apply for the temperature range 5°C to 40°C. Accuracy specifications apply for the temperature range 18°C to 28°C after 1 hour warm-up with no load and calibration at 23°C. Typical specifications are determined by design and are not guaranteed.

## **OUTPUTS**

Voltage/Current Ranges:

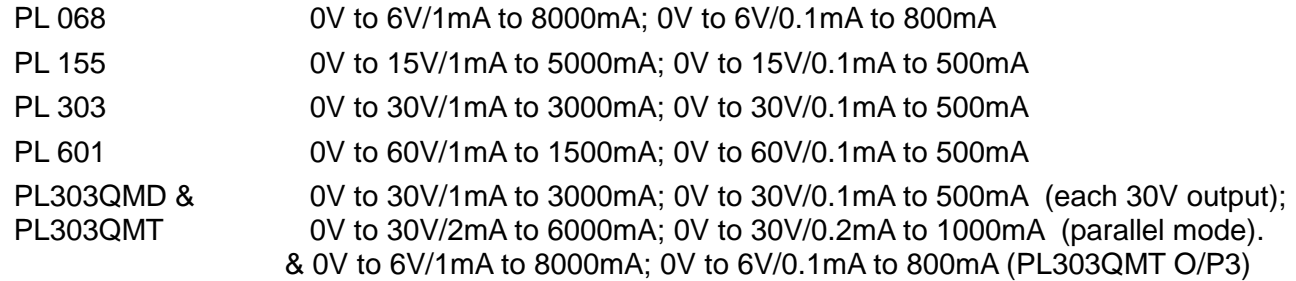

*Note: In manual operation, actual maxima for voltage and current are typically 1% greater than the figures given above.*

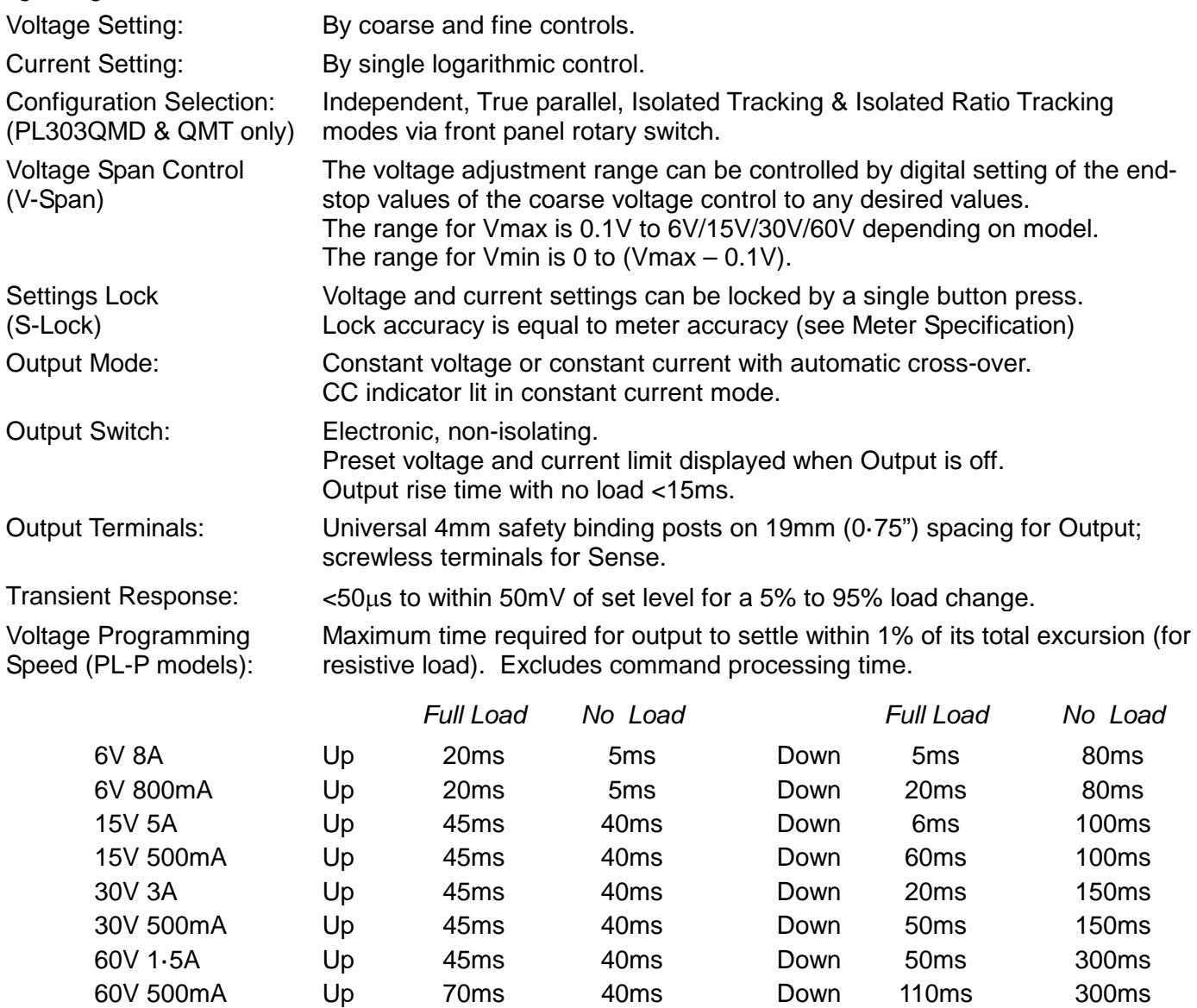

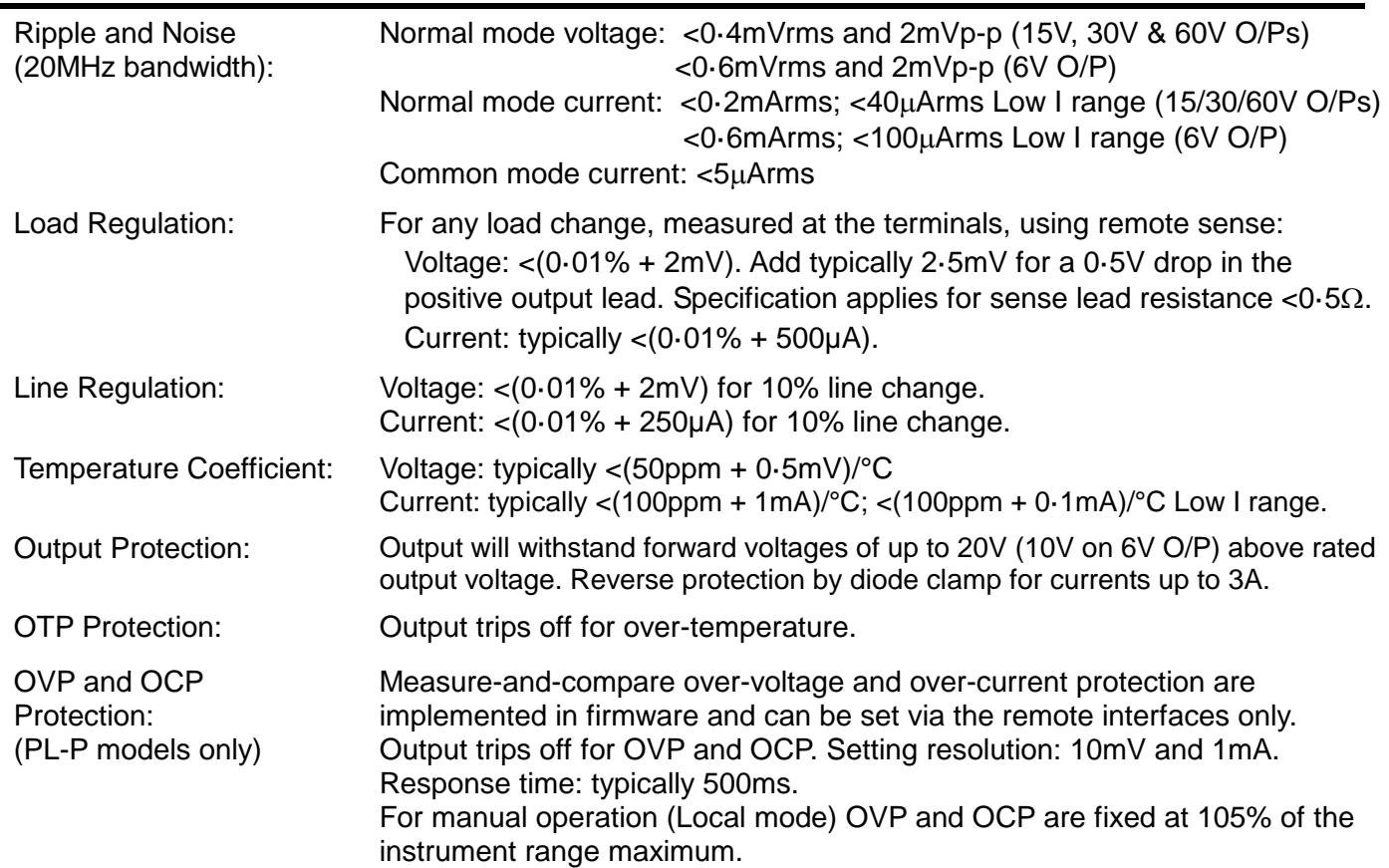

# **METER SPECIFICATIONS**

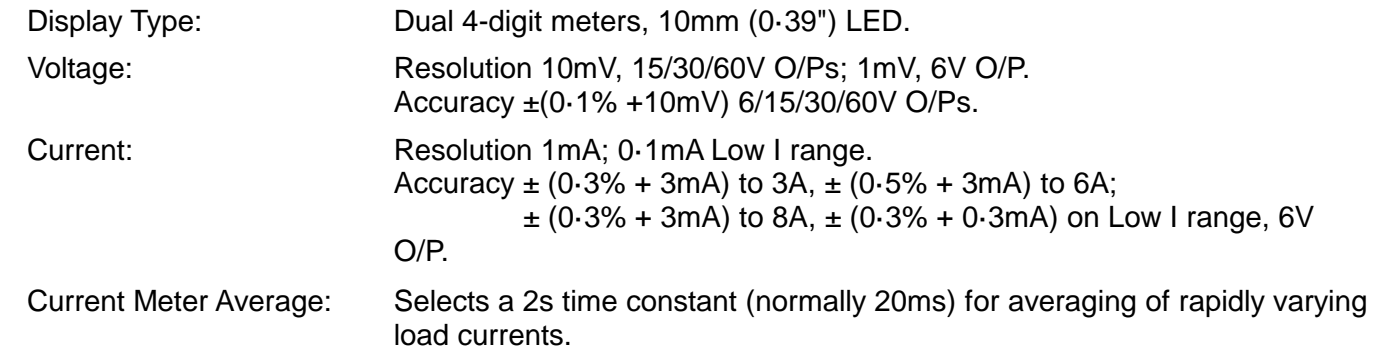

# **ADDITIONAL SPECIFICATIONS - PL303QMD/PL303QMT QUAD-MODE DUAL Section**

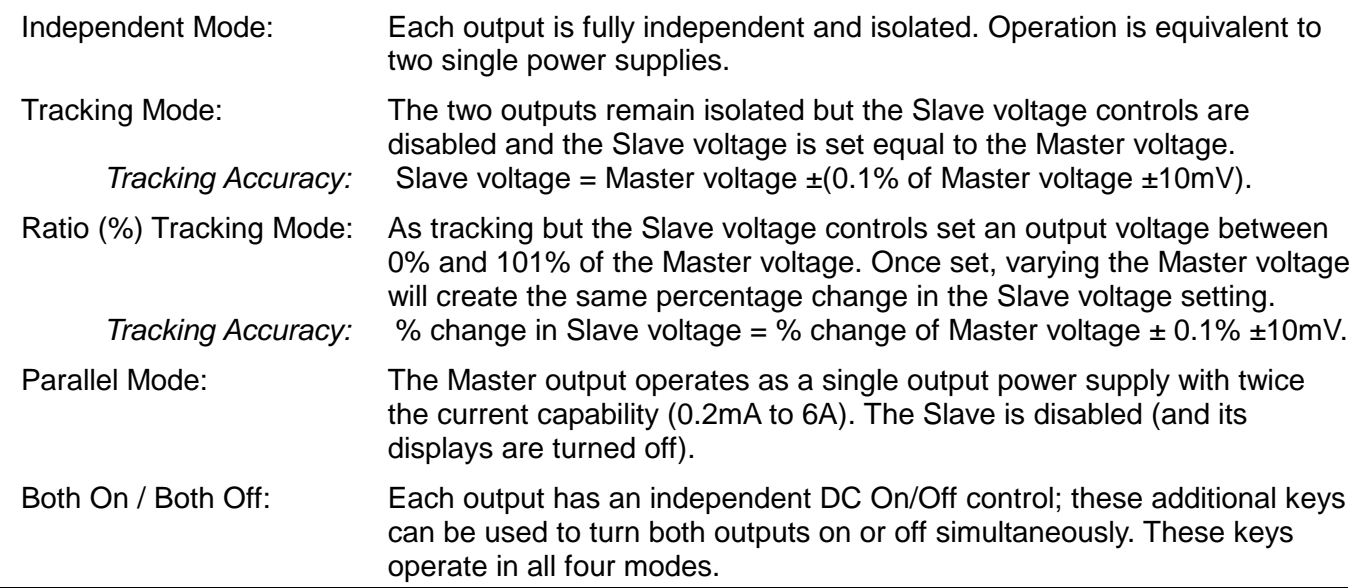

# **ANALOGUE REMOTE CONTROL (Single PL-P models only)**

Non-isolated inputs and outputs to set voltage and current limit

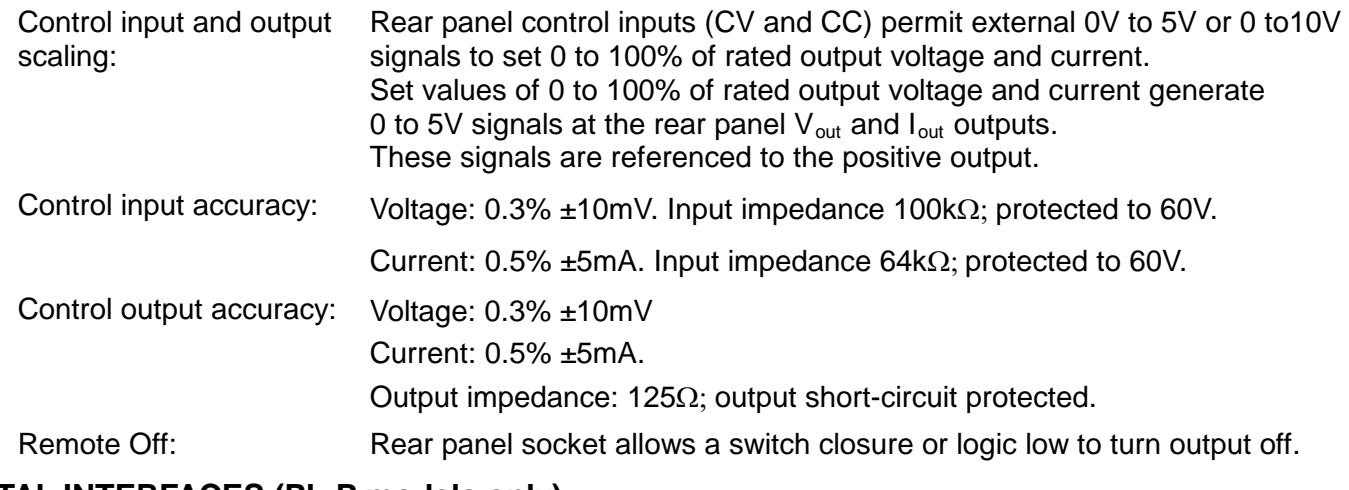

### **DIGITAL INTERFACES (PL-P models only)**

Full digital remote control facilities are available through the RS232, USB, LAN and GPIB interfaces.

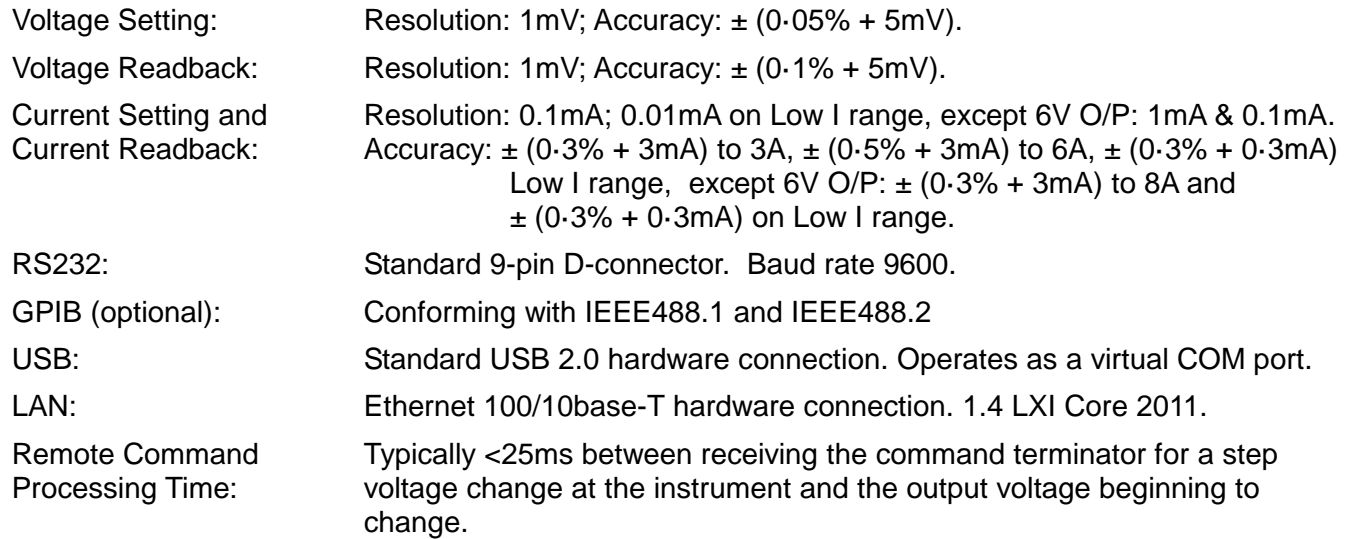

# **GENERAL**

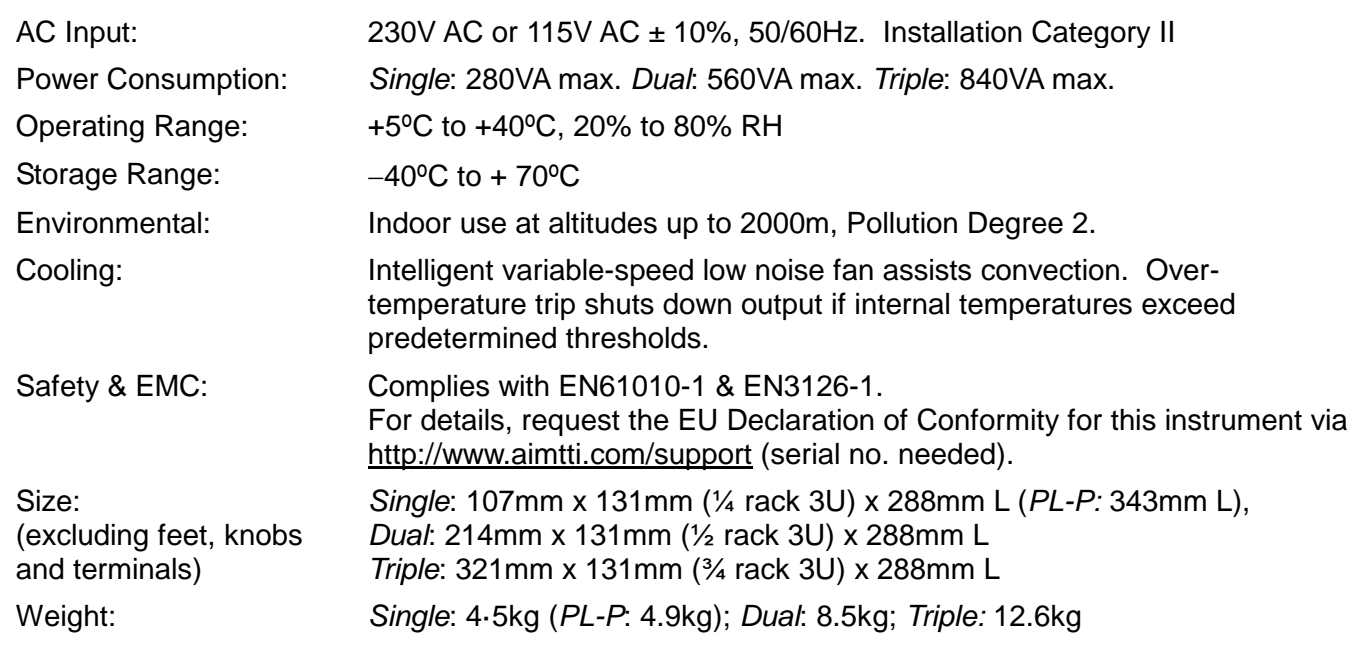

# Seguridad

<span id="page-5-0"></span>Este es un instrumento de Clase de Seguridad I según la clasificación del IEC y ha sido diseñado para cumplir con los requisitos del EN61010-1 (Requisitos de Seguridad para Equipos Eléctricos para la Medición, Control y Uso en Laboratorio). Es un equipo de Categoría II que debe ser usado con un suministro monofásico normal.

Este instrumento se suministra habiendo sido comprobado según la norma EN61010-1. El manual de instrucciones tiene información y advertencias que deben aplicarse para garantizar la seguridad del usuario durante su empleo.

Este instrumento ha sido diseñado para ser utilizado en el interior en un ambiente de Grado 2 de Polución a temperaturas de entre 5ºC y 40ºC y una humedad relativa de entre el 20% y el 80% (sin condensación). De manera ocasional puede someterse a temperaturas de entre −10ºC y +5ºC sin que ello afecte a su seguridad. No hay que ponerlo en funcionamiento mientras haya condensación.

El uso de este instrumento de forma no especificada por estas instrucciones puede afectar a su seguridad. El instrumento no debe ser utilizado fuera de su rango de voltaje o de su gama ambiental.

## **ADVERTENCIA! ESTE INSTRUMENTO DEBE CONECTARSE A TIERRA**

Cualquier interrupción del conductor a tierra dentro o fuera del instrumento implicaría que el instrumento resultara peligroso. Está prohibida cualquier interrupción intencionada de la connexión a tierra. No debe utilizarse con un cable de tensión sin tierra.

Mientras el instrumento esté conectado es posible que queden sin protección elementos bajo tensión y la obertura de tapas o el retiro de piezas (salvo las accesibles por la mano) pueden dejar expuestos a elementos bajo tensión. Si se tuviera que efectuar alguna operación de ajuste, cambio, mantenimiento o reparación es necesario desconectar el instrumento de todas las fuentes de tensión. Los capacitores dentro del aparato pueden permanecer cargados aún cuando las fuentes de tensión hayan sido desconectadas, pero quedarán seguramente descargadas a alrededor de 1 minuto de haber desconectado la corriente.

Todo ajuste, mantenimiento o reparación del instrumento abierto bajo tensión debe ser evitado en lo posible pero si fuera ineludible, estos trabajos deben ser realizados exclusivamente por un personal cualificado consciente del riesgo que implican.

Si el instrumento fuera claramente defectuoso, hubiera sido sometido a un daño mecánico, a humedad excesiva o a corrosión química, su protección de seguridad puede fallar y el aparato debe sacarse de uso y devolverse para comprobación y reparación.

Asegúrese que sólo se empleen fusibles de la clasificación y tipo especificados para todo recambio. Está prohibido utilizar fusibles improvisados así como el corto circuito de portafusibles.

El instrumento no debe humedecerse al ser limpiado. Los símbolos a continuación son utilizados en el instrumento y en este manual:

> **Advertencia -** Remitirse a los documentos adjuntos, el uso incorrecto puede dañar al instrumento.

Terminal a tierra

alimentación principal OFF (desconectada)

**l** alimentación principal ON (conectada)

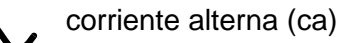

**COLLECTE** corriente contínua (cc)

# Instalación

#### <span id="page-6-0"></span>**Tensión de la red de alimentación**

Compruebe que la tensión a que funciona el instrumento, señalada en el panel trasero, es adecuada para la red de suministro local. Si es necesario cambiar la tensión, haga lo siguiente:

- 1. Asegure que el instrumento esté desconectado de la fuente de alimentación de CA.
- 2. Retire el remache de plástico de cada borde lateral de la cubierta superior. Suelte los remaches haciendo palanca con la punta de un destornillador pequeño y, a continuación, retírelos por completo. Retire los dos tornillos del panel trasero que sujetan la cubierta superior; deslice hacia atrás la cubierta para levantarla y sacarla.
- 3. Cambie las conexiones del transformador (dos transformadores en salida doble) observando el diagrama siguiente:

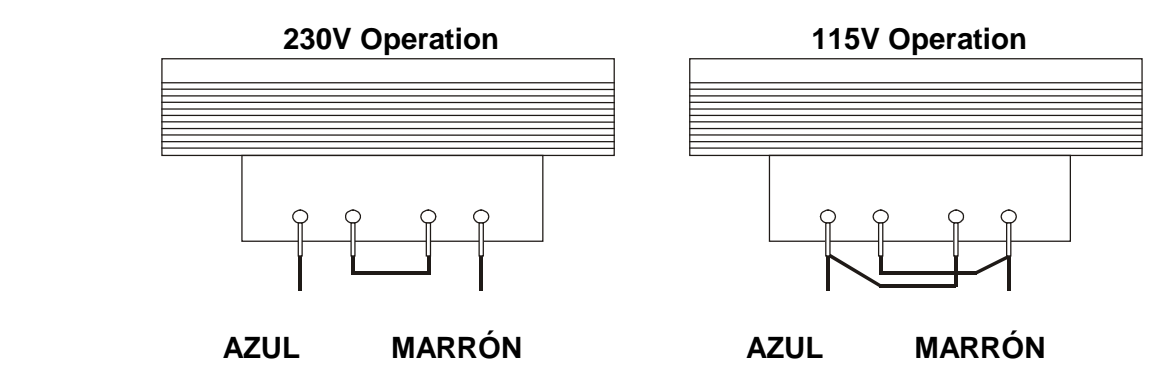

4. Realice los pasos anteriores en orden inverso para volver a montar la carcasa. Para cumplir los requisitos de las normas de seguridad, es necesario cambiar la tensión que figura en el panel trasero, con el fin de que refleje el ajuste actual.

#### **Fusible**

El fusible de CA se encuentra en el cajón de fusibles situado en la parte inferior del conector de entrada IEC (modelo sencillo) o en portafusibles separados para cada canal (modelo dual y triple).

El tipo de fusible correcto en todos los casos es de tipo temporizado ACR (HBC) de 20 x 5 mm y 250 V con las capacidades siguientes:

**230V operation :** 1.6A (T)

**115V operation :** 3.15A (T)

Asegúrese de que, cuando sea necesaria una sustitución, se utilicen únicamente fusibles de la corriente nominal y el tipo especificados. Está prohibido utilizar fusibles provisionales, así como cortocircuitar los portafusibles.

#### **Cable de alimentación**

Conecte el instrumento a la fuente de alimentación de CA mediante el cable de red que se suministra. Si se necesita un enchufe para una toma de corriente de tipo distinto, se debe utilizar un cable homologado y con la clasificación adecuada, que tendrá en un extremo el conector correspondiente a la toma de pared, y un conector IEC60320 C13 en el extremo del instrumento. Para determinar la gama de corriente mínima del cable de alimentación de CA, consulte la información sobre gamas de corriente en el equipo o las especificaciones.

### **ADVERTENCIA:ESTE INSTRUMENTO SE DEBE CONECTAR A TIERRA.**

Cualquier interrupción del conductor de puesta a tierra, dentro o fuera del instrumento, hará que éste resulte peligroso. Está prohibida la interrupción intencionada.

#### **Montaje**

El instrumento podrá utilizarse montado en banco de trabajo y en bastidor. Un kit para el montaje en un estante de 48 cm puede obtenerse de los fabricantes o de sus agentes en el extranjero.

#### **Ventilación**

El suministro de corriente es enfriado mediante un ventilador de múltiple velocidad inteligente que facilita la convección vertical. Tenga cuidado de no restringir las entradas de aire debajo de los respiraderos de la parte superior. Si el instrumento está montado en bastidor, deje suficiente espacio por encima y debajo del instrumento y / o utilice una placa ventiladora para enfriado a presión.

# Conexiones

# <span id="page-7-0"></span>**Conexiones del panel frontal**

La carga debe conectarse a los terminales OUTPUT (Salida) positivo (rojo) y negativo (negro). Ambas son totalmente flotantes y cualquiera de ellas puede ser conectada a tierra.

Las conexiones a la carga de detección remota, si son requeridas, se efectúan desde los terminales (−) SENSE (detección remota) positivos (+) y negativos (−). Sitúe el interruptor LOCAL/REMOTE (local / remoto) en REMOTE si requiere detección remota. Vuelva a situarlo en LOCAL si no usa detección remota.

El terminal  $\frac{1}{x}$  se conecta al bastidor y a la toma de tierra de seguridad.

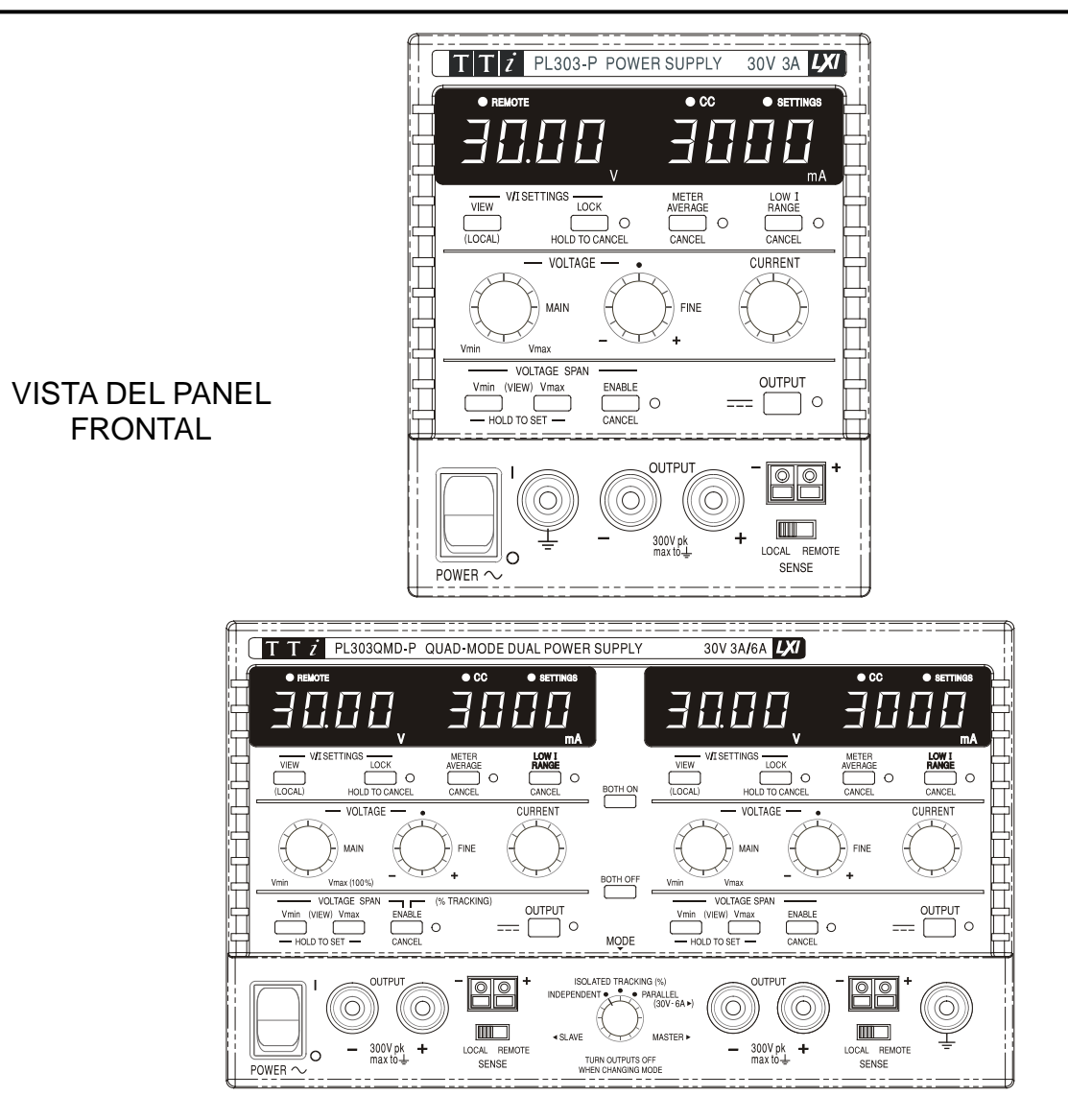

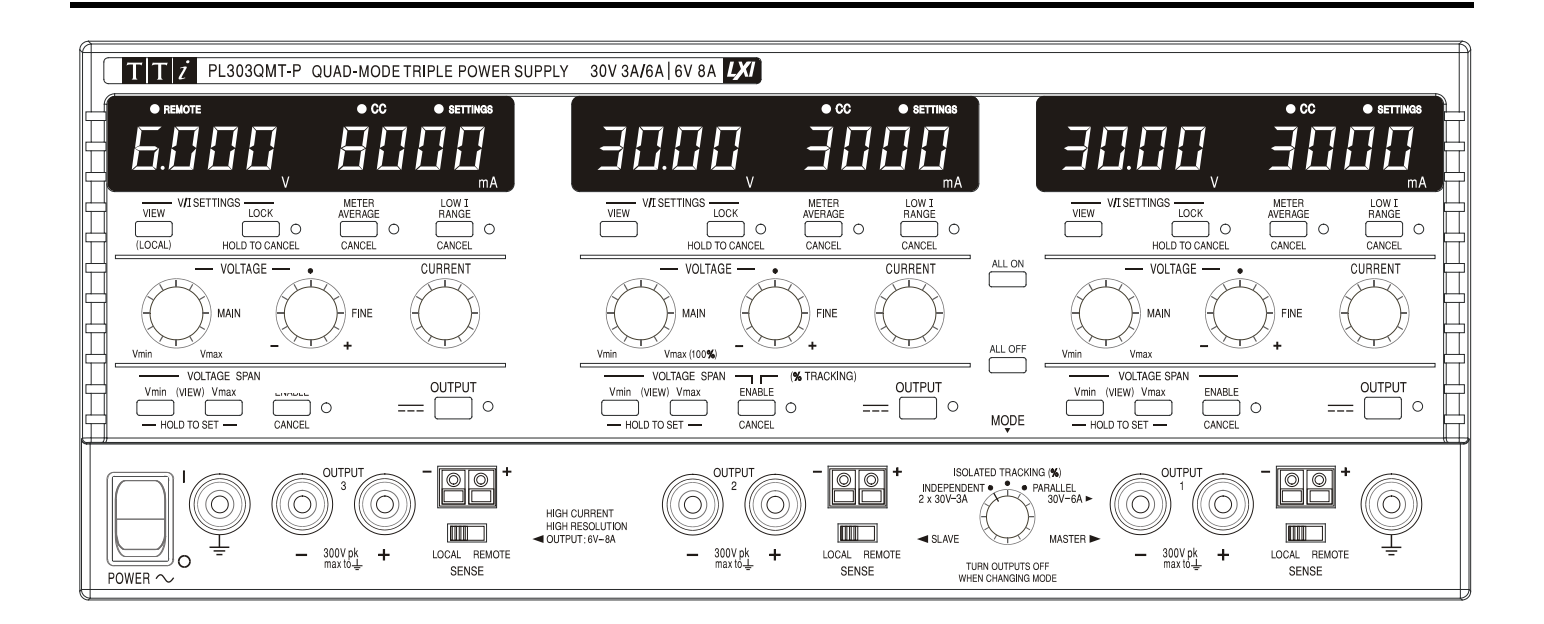

# **Conexiones del panel posterior**

Los modelos no programables no tienen conexiones en el panel posterior. Las conexiones en el panel posterior de las unidades programables se ilustran a continuación:

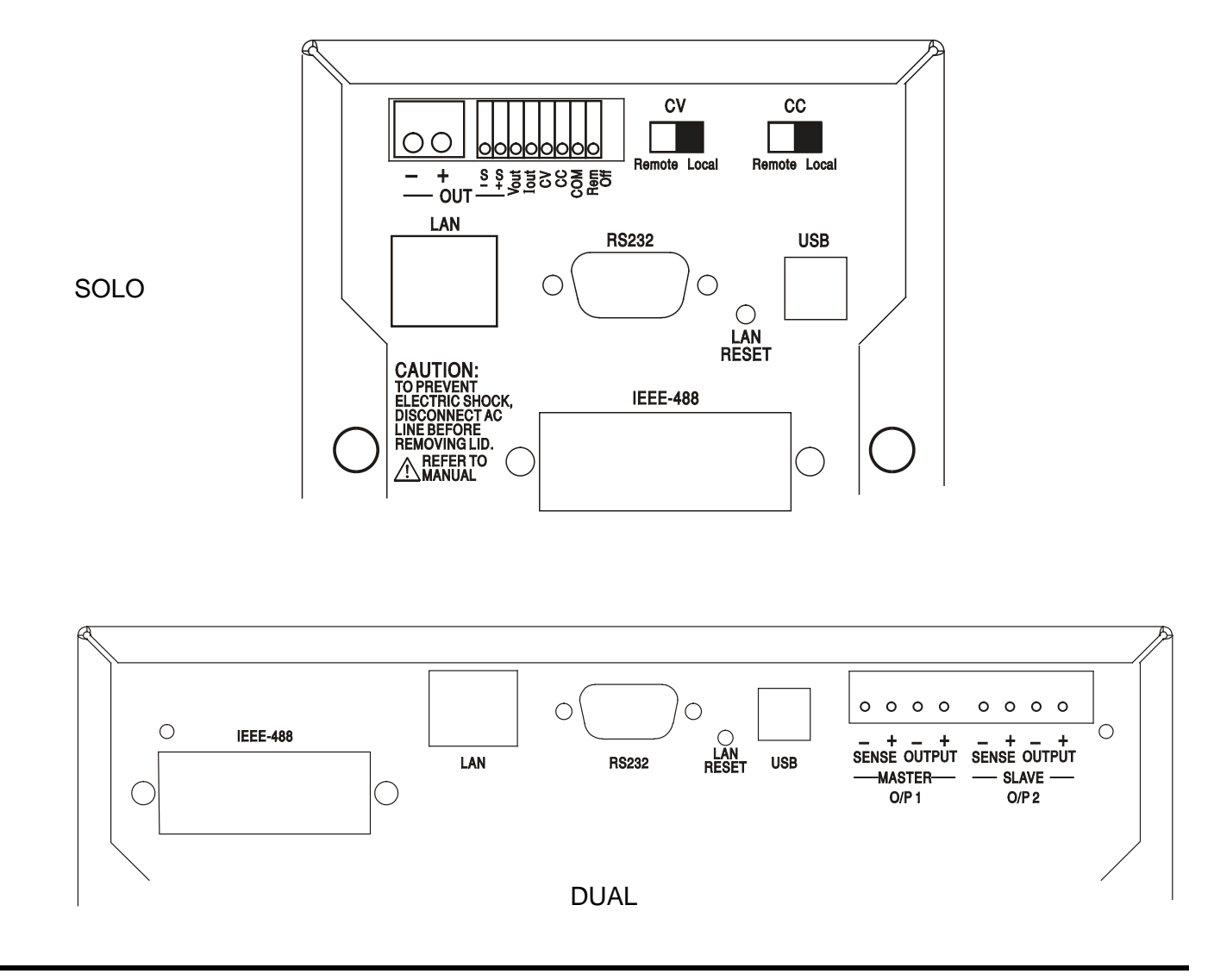

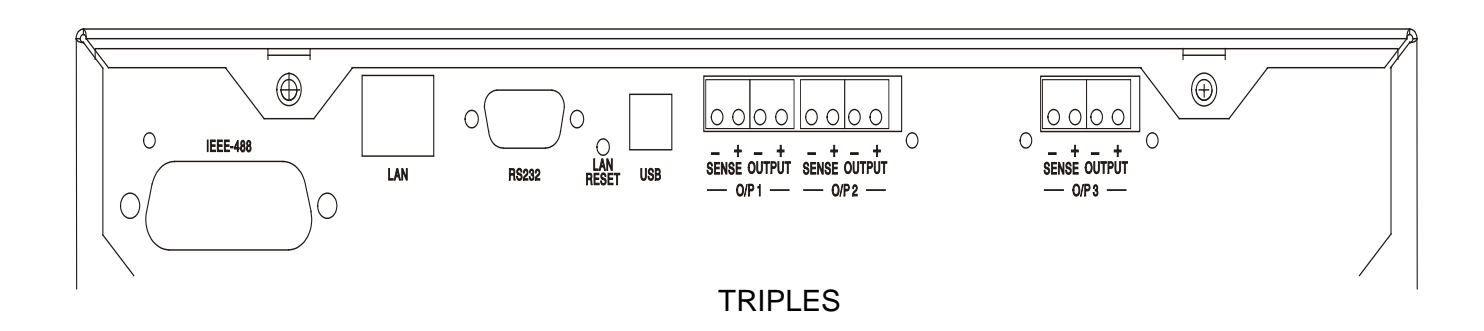

## **Terminales Sense y Output principal (todos los modelos programables)**

La salida y los terminales de detección están duplicados en el bloque de terminales del panel posterior, marcados Output+ (salida), Output −, Sense+ (detección) y Sense − ; la falta de espacio en las unidades únicas limita las marcas a +, −, S+ y S− en el grupo marcado OUT (salida). Estas conexiones son análogas a sus equivalentes incluidas en el panel frontal.

Conmute el interruptor LOCAL/REMOTE (local / remoto) a REMOTE (remoto) cuando se precise una detección remota. Cuando se usan los terminales de Output del panel posterior, el uso del detector remoto es siempre recomendado para asegurar que la regulación de salida sea mantenida dentro de la especificación; las conexiones pueden hacerse a los terminales de detección remota ya sea frontales o bien a posteriores, pero nunca ambos pares de terminales al mismo tiempo. Vuelva a conmutar a LOCAL (local) cuando no se utilice la detección remota.

## **Control remoto analógico (modelos programables únicos solamente)**

Las conexiones CV y CC permiten del control analógico del Output Voltage (voltaje de salida) y el Current Limit (límite de corriente) respectivamente cuando los conmutadores deslizantes CV y CC son situados en Remote. La graduación de la entrada se puede ajustar de modo independiente por medio de enlaces internos, en 0 a 5 voltios (la predeterminada de fábrica) o en 0 a 10 voltios para un 0 a 100% de salida máxima. La señal de retorno COMmon (común) es referenciada a la salida positiva de la fuente de alimentación. Los conmutadores CV y CC pueden ser usados de modo independiente o conjuntamente.

Vuelva a situar los conmutadores deslizantes CV y CC en Local cuando no se use el control remoto analógico.

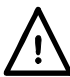

No aplique voltajes externos entre los terminales superiores al máximo para la gama seleccionada (5V ó 10V).

### **Salida analógica (modelos programables únicos solamente)**

Las conexiones  $V_{OUT}$  y  $I_{OUT}$  aportan salidas analógicas graduadas al voltaje de salida ajustado y al límite de corriente ajustado respectivamente. La graduación se configura en 5 voltios para el 0 al 100% de la salida máxima.  $V_{\text{OUT}}$  y  $I_{\text{OUT}}$  están siempre presentes en los terminales, ya sea si el instrumento está bajo control local o bien remoto. La señal de retorno COMMON (común) es referenciada a la salida positiva de la fuente de alimentación.

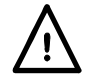

No aplique voltajes externos a estos terminales.

### **Encendido / apagado remoto (modelos programables únicos solamente)**

Un cierre de conmutador o nivel lógico bajo entre las conexiones Rem Off (apagado remoto) y COM apagará la salida. La señal de retorno COM es referenciada a la salida positiva de la fuente de alimentación.

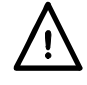

No aplique voltajes externos a estos terminales.

## **RS232 (modelos PL-P solamente)**

Conector tipo D hembra de 9 clavijas. Las conexiones de las clavijas se muestran a continuación. Puede ser conectado a un puerto de PC estándar usando un cable macho-hembra 1:1 totalmente cableado sin conexiones cruzadas de ningún tipo.

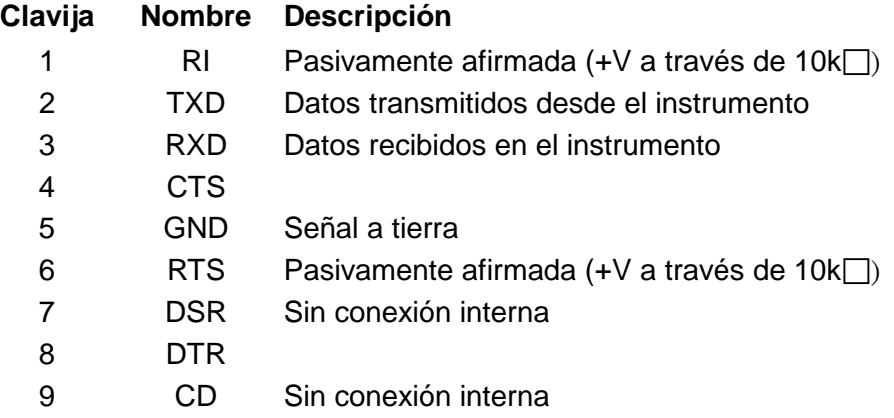

La señal a tierra se conecta a la puesta a tierra del instrumento.

### **USB (modelos PL-P solamente)**

El puerto USB se conecta a la puesta a tierra del instrumento. Cumple con USB 2.0 (máxima velocidad) y acepta un cable USB estándar. Las funciones fáciles de conectar Windows deberán reconocer automáticamente que el instrumento ha sido conectado. Si no se localiza el controlador correcto, observe las indicaciones en la pantalla Windows e instale los archivos requeridos desde el CD suministrado.

#### **LAN (modelos PL-P solamente)**

La interfaz LAN está diseñada para ser compatible con la versión 1.4 LXI (Lan eXtensions for Instrumentation) Core 2011. Es posible control remoto vía la interfaz LAN usando el protocolo de sockets TCP/IP. El instrumento también contiene un servidor Web básico que aporta información sobre la unidad y permite configurarla. Como es posible configurar erróneamente la interfaz LAN, imposibilitando la comunicación con el instrumento vía LAN, se incluye un mecanismo de inicialización de configuración LAN (LCI) mediante un conmutador embutido en el panel posterior (marcado LAN RESET) para resetear la unidad a la predeterminada de fábrica.

Detalles adicionales se incluyen en el capítulo "Funcionamiento remoto". Si desea más información referente a las normas LXI consulte [www.lxistandard.org/home](http://www.lxistandard.org/home)

#### **GPIB (opción instalada en fábrica en modelos PL-P solamente)**

Las puestas a tierra de la señal GPIB se conectan a la tierra del instrumento. Los subconjuntos implementados son los siguientes:

SH1 AH1 T6 TE0 L4 LE0 SR1 RL2 PP1 DC1 DT0 C0 E2

La dirección GPIB se configura desde el panel frontal.

# Funcionamiento manual

<span id="page-11-0"></span>En este manual de funcionamiento, las teclas, controles y tomas del panel frontal se ilustran en mayúsculas, e.g. CURRENT, OUTPUT, LOCK ; los mensajes visualizados en los LED de 7 segmentos se ilustran en letra diferente, e.g. **turn oFF, OtP trip.** Las características adicionales del instrumento doble de modo cuádrupole (Quad-mode Dual) se describen juntas al final de este capítulo.

### **Encendido y condiciones de energización**

El interruptor de POWER (energía) está situado en la parte inferior izquierda del panel frontal. Al situar el interruptor POWER (energía) en ( **l** ), el medidor derecho indica brevemente la revisión del soporte lógico antes de que el visualizador muestre los voltios y amperios.

En los modelos PL-P programables, la secuencia de visualización por defecto en el momento de la conexión es diferente: el contador a la derecha indica brevemente la revisión de la programación en firme del instrumento seguida de la revisión de la programación en firme de la interfaz ( **IF** se visualiza en el contador a la izquierda) antes de que la pantalla muestre voltios y amperios. Si, después de transcurrir unos segundos, no se detecta conexión LAN física alguna, la pantalla del instrumento parpadeará alternativamente entre los valores de corriente y voltaje normales y el mensaje **LAn Err,** durante los 10 segundos siguientes. La indicación de no hay conexión LAN en el momento de la conexión es un requerimiento esencial de conformidad con LXI pero puede ser desactivada mediante el comando "NOLANOK 1" a través de cualquier interfaz; vea más detalles en el párrafo Error LAN en la sección Funcionamiento remoto vía interfaz. Este cambio de ajuste en el momento de la conexión es retenido hasta que es invertido mediante un comando "NOLANOK 0" o mediante el uso del interruptor LAN RESET (reseteo de LAN) del panel posterior para restaurar el ajuste LAN en fábrica por defecto; vea el párrafo LAN en la sección Funcionamiento remoto vía interfaz.

Debe tenerse en cuenta que los mensajes de la pantalla no afectan la operación del suministro de energía propiamente dicho.

En el momento de la conexión, el ajuste en fábrica por defecto es con la salida apagada. La corriente y el voltaje de salida preajustados serán determinados mediante los ajustes de control actuales los cuales se muestran en la pantalla. Todos los demás ajustes serán los utilizados en el momento de la última desconexión.

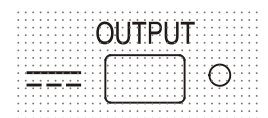

El estado de la salida de CC en el momento de la conexión puede ser ajustado a "siempre apagada" o "igual que en la última desconexión". El ajuste puede ser cambiado como sigue. Con la tecla VIEW (visualizar) pulsada, presione y mantenga presionada la tecla OUTPUT (salida)  $\overline{...}$ ; el visualizador mostrará primero el ajuste actual durante 1 segundo (**OP OFF** si todavía está seleccionado el ajuste por defecto) antes de parpadear el nuevo ajuste durante 2 segundos ( **LASt Set** en este caso). Después de 2 segundos, el nuevo ajuste se muestra continuamente en el visualizador y el cambio es implementado; suelte las teclas OUTPUT (salida) y VIEW (visualizar).

Repitiendo este proceso se cambiará el ajuste de nuevo a su estado previo. Tenga en cuenta que el estado de las salidas de las fuentes dobles y triples en el encendido debe configurarse de manera individual.

# **Control de la salida**

Con el interruptor POWER encendido y la OUTPUT (salida) **alla** apagada, el voltaje de salida y el límite de corriente pueden ser previamente establecidos con precisión usando los controles VOLTAGE (voltaje) y CURRENT (corriente); el contador de la izquierda muestra el voltaje establecido, el contador de la derecha muestra la máxima corriente establecida y el indicador de SETTINGS (ajustes) se enciende.

Al conmutarse el interruptor de salida, el indicador OUTPUT se enciende; el contador de la izquierda muestra ahora el voltaje real y el contador de la derecha la corriente de carga real.

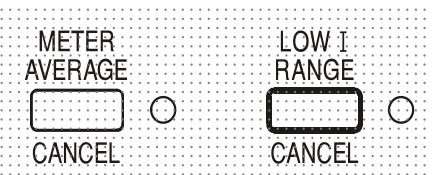

El límite superior del control CURRENT puede conmutarse entre el máximo para el modelo y 500 mA (800 mA para la salida de 6 V) con pulsaciones alternativas de la tecla Low I RANGE para aportar un ajuste de límite de corriente y una resolución de medición más precisos (0,1 mA hasta 500 mA / 800 mA); el indicador junto a la tecla se ilumina cuando se selecciona el rango Low I.

Para cambiar la gama de límite de corriente la salida debe estar desactivada; si la salida está activada, el mensaje de aviso **turn oFF** se visualiza brevemente en la pantalla, el indicador OUTPUT parpadea y la gama permanece inalterada.

#### **Voltaje constante**

El voltaje de salida es ajustado usando los controles de VOLTAGE principal y preciso; el control de CURRENT establece la corriente máxima que puede ser suministrada.

#### **Corriente constante**

Si la resistencia de carga es lo suficiente baja de modo que, al voltaje de salida establecido, fluiría una corriente superior al ajuste del límite de corriente, el suministro eléctrico pasará automáticamente a funcionamiento en corriente constante. La salida de corriente es ajustada mediante el control de CURRENT mientras que los controles de VOLTAGE establecen el voltaje máximo que puede ser generado.

El indicador de CC se enciende para mostrar funcionamiento en corriente constante.

#### **Salida de corriente instantánea**

El control de límite de corriente se puede ajustar para limitar la corriente de salida continua a niveles de hasta 1mA (0,1mA en la gama Low I). Sin embargo, comúnmente a todos los suministros de corriente en banco de precisión, un condensador está conectado a la salida para mantener la estabilidad y una respuesta transitoria correcta. Este condensador se carga en el voltaje de salida, y la carga de la salida generará un impulso de corriente cuando el condensador se descarga, lo cual es independiente del ajuste del límite de corriente.

### **Promediado del contador de corriente**

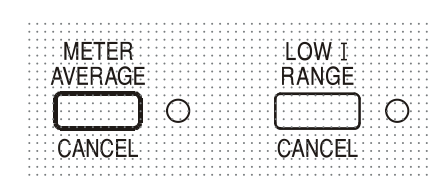

Para reducir la inestabilidad de medición con corrientes de carga rápidamente variables podrá seleccionarse una constante de tiempo de 2 segundos pulsando la tecla METER AVERAGE (promediado de contador); el indicador adyacente a la tecla se enciende cuando se selecciona promediado de contador. Pulse la tecla de nuevo para CANCEL (cancelar) el promediado de contador y retornar a la constante de tiempo de 20ms.

### **Eficacia**

El suministro de corriente minimiza la disipación mediante el uso de prerregulación electrónica para mantener un voltaje general reducido a los reguladores de salida. Además, para optimizar el funcionamiento a los extremos de voltaje de entrada de línea y potencia de salida, la relación del secundario del transformador se cambia ingeniosamente por medio de un relé (salvo en la salida de 6 V). Se usa histéresis en el punto del umbral para prevenir una conmutación innecesaria cuando la salida se establece en aproximadamente aquel nivel. Aparte de escuchar un "clic" , el usuario no se percatará de que el relé se ha activado; la salida no experimentará perturbaciones. En los modelos programables se usan transformadores especiales (salvo en la salida de 6 V) que no requieren cambio de tomas de relés.

#### **Conexión a la Carga**

La carga debe conectarse a los terminales OUTPUT positivo (rojo) y negativo (negro).Ambas son totalmente flotantes y cualquiera de ellas puede ser conectada a tierra.

#### **Detección remota**

La unidad tiene una impedancia de salida sumamente baja, pero ésta es inevitablemente incrementada por la resistencia de los cables de conexión. En corrientes elevadas, esto puede ocasionar diferencias significativas entre el voltaje primario indicado y el voltaje real de carga (por ejemplo, dos cables de conexión de 20mΩ disminuirán 0,2V a 5 amperios).

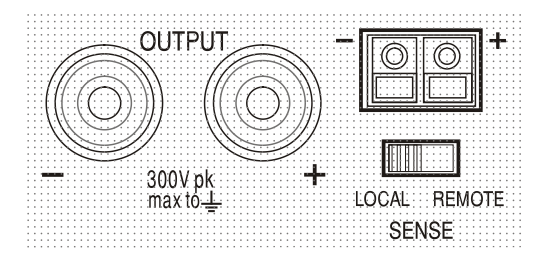

Este problema se puede minimizar utilizando cables de conexión cortos y gruesos, aunque cuando sea necesario se puede solucionar completamente utilizando la capacidad de detección remota.

Esto requiere conectar los terminales de detección a la salida en la carga en lugar de en la fuente. Introduzca los cables en los terminales de muelle SENSE y conéctelos directamente en la carga. Sitúe el interruptor LOCAL/REMOTE en REMOTE.

Para evitar problemas de respuesta transitoria e inestabilidad, deberá asegurarse que haya un buen acoplamiento entre cada cable de salida y detección. Esto puede hacerse retorciendo los cables conjuntamente o usando cables coaxialmente apantallados (detección a través del interior) También puede ser ventajoso instalar un condensador electrolítico directamente en el punto de conexión de carga.

La caída de voltaje en cada cable de salida no debe ser superior a 0,5 voltios.

Vuelva a situarlo en LOCAL/REMOTE si no usa detección remota.

#### **Conexión de salida y detección remota en modelos programables**

Todos los modelos programables tienen terminales Output y Sense duplicadas en el panel posterior, adecuadas para cuando los instrumentos son usados en un estante. Cuando se usan los terminales de Output del panel posterior, el uso del detector remoto es siempre recomendado para asegurar que la regulación de salida sea mantenida dentro de la especificación; las conexiones pueden hacerse a los terminales de detección remota ya sea frontales o bien a posteriores, pero nunca ambos pares de terminales al mismo tiempo. Conecte los terminales Sense a la carga, observando las directrices arriba especificadas, y sitúe el conmutador LOCAL/REMOTE en REMOTE.

Si los terminales Output del panel posterior son usados sin detección remota asegúrese de que el conmutador del panel frontal sea situado en LOCAL. La regulación se degradará un poco cuando se usa detección local debido a la pequeña caída de voltaje adicional en el cableado hasta los terminales posteriores.

#### **Conexión en serie o paralelo con otras salidas**

Las salidas de alimentación son totalmente libres y se pueden utilizar en serie con otras unidades de alimentación para generar voltajes CC elevados de hasta 300 V CC.

El voltaje máximo admisible entre cualquier terminal y la toma de tierra ( $\frac{1}{\epsilon}$ ) es de 300 V CC.

**ADVERTENCIA:** Estos voltajes son muy peligrosos y se debe tener mucho cuidado de proteger los terminales de salida para este uso. Bajo ninguna circunstancia se deben tocar los terminales de salida cuando se conecta la unidad para dicho uso. Todas las conexiones en los terminales se deben hacer con la alimentación desconectada en todas las unidades.

Debe tenerse en cuenta que la unidad sólo puede generar corriente y no puede absorberla, por lo que las unidades no se pueden conectar en serie en antifase. La unidad se puede conectar en paralelo con otras unidades para generar corrientes más grandes. Cuando se conecten varias unidades en paralelo, el voltaje de salida será igual que el de la unidad con el mayor ajuste de voltaje de salida, hasta que la corriente extraída sobrepase su ajuste de límite de corriente; en este punto la salida disminuirá hasta el siguiente ajuste más alto y así sucesivamente. En el modo de corriente constante, las unidades se pueden conectar en paralelo para ofrecer una corriente igual a la suma de los ajustes de límite de corriente.

#### **Protección**

La salida está intrínsicamente protegida contra cortocircuitos y voltajes inversos mediante un diodo. La corriente inversa continua no debe exceder 3 amperios, si bien las transitorias pueden ser mucho más altas. Si el voltaje inverso aplicado puede originar más corriente que el límite de corriente establecido, y la salida está activada, la salida pasará a límite de corriente (el indicador de CC parpadeará) y su pantalla visualizará el voltaje inverso a través del diodo de protección. Si la salida está desactivada, solamente parpadeará el indicador de CC).

Al igual que todos los suministros de corriente de un solo frente regulados en serie, la unidad no es capaz de degradar la corriente suministrada de una fuente externa. Si un voltaje superior al del voltaje de salida establecido de la unidad es aplicado desde una fuente externa, el regulador interno se desactivará y no fluirá corriente alguna. Si la salida es activada, el contador de voltaje visualizará el voltaje aplicado. No se causará daño alguno siempre que el voltaje aplicado no sea superior al voltaje de salida máximo del suministro de corriente en más de 20 voltios (10 voltios en la salida de 6 V).

Con la OUTPUT desactivada, la carga todavía estará conectada a la fase de salida de suministro de corriente. El voltaje de salida simplemente se establece en cero. No aplique voltajes externos a los terminales de suministro de corriente superiores a 20V sobre el voltaje de salida nominal (10 voltios sobre el nominal en la salida de 6 V), incluso con la salida desactivada, ya que de otro modo se producirán daños.

#### **Protección de sobretemperatura**

Un detector interno detectará sobretemperatura debida a una obstrucción en la circulación del aire, un ventilador averiado u otro fallo ocurrido en el circuito. Al producirse la sobretemperatura, la salida se desactivará, el indicador OUTPUT parpadeará y la pantalla visualizará el mensaje **OtP triP**. Una vez corregida la causa de la sobretemperatura y se haya enfriado el instrumento, el indicador de salida se desactivará pero el mensaje **OtP triP** continuará visualizándose. Pulsando una vez la tecla OUTPUT, la pantalla cambiará para visualizar el voltaje y la corriente preestablecidos (el indicador SETTINGS se encenderá) pero la salida permanecerá desactivada. Al pulsar la tecla por segunda vez, la salida se activará de manera normal.

Si la tecla OUTPUT se pulsa mientras el instrumento todavía está en sobretemperatura (el indicador OUTPUT parpadea), el mensaje **OtP triP** será reemplazado por el voltaje preestablecido (el indicador SETTINGS estará encendido) pero la salida permanecerá desactivada. Cada pulsación subsiguiente de la tecla OUTPUT hace visualizar brevemente el mensaje **OtP triP** pero la salida permanecerá desactivada hasta que desaparece la condición de sobretemperatura.

#### **Ajustes de visualización**

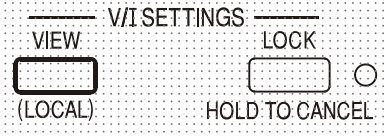

El límite de corriente y el voltaje establecido son siempre visualizados cuando la salida está desactivada, pero también pueden ser visualizados pulsando la tecla VIEW (visualizar). El indicador SETTINGS estará encendido mientras se la tecla VIEW permanece pulsada.

### **Ajustes del bloqueo**

Al pulsar la tecla LOCK se bloquean digitalmente límite de corriente y el voltaje establecido. Los ajustes son almacenados con una precisión superior a 1 dígito. Ajustes subsiguientes de los controles de VOLTAGE y CURRENT no tendrán efecto alguno.

Debido a que si se cancela LOCK, los ajustes de salida cambiarán si se han desplazado las posiciones de control de VOLTAGE y CURRENT, se generarán recordatorios de aviso antes de que pueda cancelarse LOCK.

Pulse y mantenga pulsada la tecla para cancelar LOCK.

Si la OUTPUT está apagada (estado seguro) el visualizador parpadeará dos veces los ajustes de "desbloqueada" antes de implementrse el cambio; la lámpara LOCK se apaga.

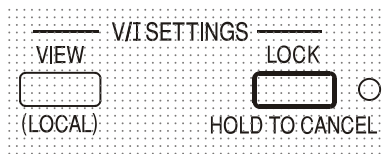

Si la salida todavía está encendida, **OP on** (salida encendida) parpadeará dos veces en el visualizador, seguido del parpadeo de los nuevos ajustes "desbloqueados" durante 2-3 segundos (primero lentamente y luego con más rapidez) antes de que el cambio sea finalmente implementado; la lámpara LOCK se apaga cuando se realiza el cambio.

Soltando la tecla LOCK en cualquier momento mientras parpadea el visualizador se abortará la cancelación de LOCK Elintento de cambiar la gama de límite de corriente (vea el apartado Configuración de la salida anterior) o los límites de amplitud de voltaje (vea el apartado Amplitud de voltaje) con el indicador LOCK encendido tampoco es permitido. Si se intenta, el mensaje **Unloc**  es visualizado brevemente en la pantalla y el indicador LOCK también parpadea. Si la salida también está activada cuando se hacen estos intentos, el mensaje **turn oFF** es primero visualizado en la pantalla (acompañado del parpadeo del indicador de salida) seguido del mensaje **Unloc** (con el indicador LOCK parpadeando).

El estado LOCK en el encendido será el mismo que la última vez que se apagó.

## **Uso de la amplitud de voltaje**

La característica VOLTAGE SPAN (**V-Span**) (amplitud de voltaje) permite al usuario redefinir los valores de tope final de los controles de VOLTAGE, de modo que éstos funcionen dentro de una gama de voltaje más estrecha específica. Esto no sólo ofrece la ventaja de proteger contra la aplicación accidental de la carga de voltajes fuera de la gama, sino que también ofrece un control analógico de alta resolución en la gama de voltaje especificada mediante la rotación a 300º de los controles de voltaje.

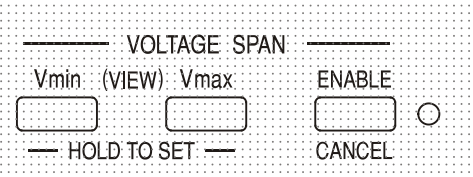

La V-Span se enciende o apaga mediante la tecla ENABLE (activar). La lámpara ENABLE se enciende cuando se selecciona V-Span. El ajuste en fábrida por defecto es  $V_{\text{min}} = 3V$ ,  $V_{\text{max}} = 5V$ 

Debido a que al activar la V-Span siempre se cambia el voltaje de salida, solamente podrá activarse o cancelarse con la salida desactivada. Si se intenta activar V-Span con la salida activada o cancelada, la pantalla visualizará brevemente el mensaje **turn oFF** para indicar al usuario que proceda a desactivar la salida.

Para ajustar nuevos valores para V<sub>min</sub> o V<sub>max</sub>, la función V-Span debe estar apagada (cancelada).

El límite de voltaje inferior se define usando los controles MAIN y FINE VOLTAGE (voltaje principal y preciso) para establecer el valor exacto requerido. Seguidamente la tecla  $V_{min}$  se mantiene pulsada hasta que en parpadeo en la pantalla (V) se detiene y en la pantalla (mA) derecha se visualiza **Set**. El ajuste podrá ser visualizado (VIEW) en cualquier momento pulsando brevemente (<1 segundo) la tecla  $V_{min}$ . El límite del voltaje superior se establece y visualiza exactamente del mismo modo usando los controles de VOLTAGE y pulsando la tecla V<sub>min</sub>.

Estos límites pueden ajustarse en cualquier orden y en cualquier valor dentro de la gama de salidas del instrumento, pero la V-Span sólo puede activarse pulsando la tecla ENABLE si V<sub>max</sub> ≥ (Vmin + 0,1V). Si no se satisface este requisito, el mensaje **Set Err** es visualizado brevemente y la función V-Span no es implementada.

Cuando se activa la V-Span, la gama del control de MAIN VOLTAGE (voltaje principal) es exactamente de  $V_{min}$  a  $V_{max}$  cuando el control FINE (preciso) está ajustado en su punto intermedio, marcado en el panel con • . El propio control FINE puede ser eficazmente usado para aportar un ajuste preciso adicional de ±1% (de la amplitud de voltaje). El estado V-Span en el encendido será el mismo que la última vez que se apagó.

# **Control de modo del doble y el triple del modo cuádruple**

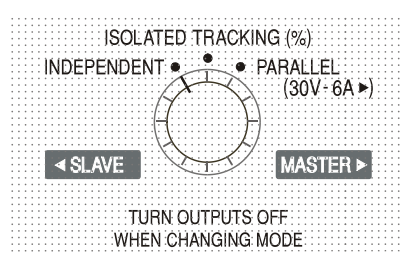

Los cuatro modos de funcionamiento de las salidas de 30 V del doble y el triple de modo cuadrete se describen abajo; el modo se cambia usando el conmutador rotatorio de MODE (modo). Para prevenir que sean aplicados fortuitamente voltajes no intencionados a los circuitos conectados a las salidas, los modos cambiantes siempre harán desconectar las salidas.

Sin embargo, no es posible garantizar que nunca se producirán transientes no deseadas al encender el modo y por consiguiente se recomienda que **ambas salidas sean siempre apagadas antes de realizar cualquier cambio**.

#### **Independiente**

Ajuste el conmutador de MODE a INDEPENDENT (independiente). Las dos salidas son completamente independiente y están aisladas eléctricamente; cada una de ellas puede ser ajustada como se describe en la sección precedente Control de salida.

No es posible conmutar de modo Independiente a Seguimiento con LOCK ajustado en la salida esclava. El mensaje **Un loc** se muestra en el visualizador de esclava y deberá apagarse primero LOCK (en modo Independiente) antes de que puedan usarse los modos de Seguimiento.

Vea también el párrafo sobre Ajustes de esclava retenidos.

#### **Seguimiento aislado**

Ajuste el conmutador de MODE en ISOLATED TRACKING (seguimiento aislado). Las dos salidas permanecen eléctricamente aisladas pero los controles de Voltaje de la salida Maestra son ajustados a un voltaje idéntico en la salida Esclava. Los controles de Corriente de la salida Esclava permanecen independientes, incluidas las funciones de rango Low I y Promediado de Medidor.

El aislamiento eléctrico permite conectar las dos salidas para proveer, por ejemplo, voltajes de seguimiento de polaridad opuesta o voltajes idénticos conectados a referencias de sistema diferentes (e.g. tierra digital y tierra analógica).

Las funciones LOCK y VOLTAGE SPAN en la salida Maestra funcionan exactamente como se describe previamente y, debido al voltaje de salida de la Esclava sigue la Maestra, también controlan el voltaje de la salida Esclava. Tenga en cuenta que solamente el *voltaje* de salida de la Esclava es "bloqueado" cuando se usa LOCK de Maestra; los controles de *corriente* de la

Esclava, incluidas las funciones de rango Low I y Promediado de Medidor, permanecen independientes.

La tecla LOCK en la salida Esclava es ignorada y al pulsarla hace que el mensaje **In trac** sea mostrado momentáneamente en el visualizador de la Esclava como un recordatorio.

Es posible conmutar de modo Seguimiento de nuevo a modo Independiente con LOCK todavía ajustado en Maestra. Los ajustes de "Maestra" (salida derecha) permanecen "bloqueados" pero los ajustes de la salida izquierda no son bloqueados.

Las teclas de Amplitud de voltaje de la Esclava tienen una función diferente en el modo de Seguimiento; vea la sección siguiente.

## **Seguimiento (%) de proporción de aislamiento**

Ajuste el conmutador MODE en ISOLATED TRACKING.

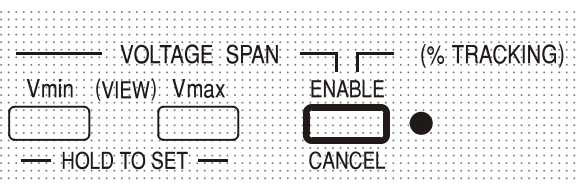

El seguimiento de proporción se activa pulsando la tecla ENABLE en la sección Amplitud de voltaje de Esclavaámpara ENABLE encendida)

El instrumento funciona como se describe arriba para el modo de Seguimiento pero el voltaje de Esclava puede ajustarse a un porcentaje (0% a 101%) del voltaje de la Maestra usando los controles de voltaje de la Esclava. La proporción es luego mantenida al variar el voltaje de la Maestra.

Al pulsar de nuevo ENABLE se retorna la Esclava al modo de Seguimiento estándar (lámpara ENABLE apagada).

El seguimiento de proporción solamente puede activarse o desactivarse con la salida apagada. Si la salida está encendida, el visualizador mostrará brevemente el mensaje **turn oFF** cuando se pulsa ENABLE y el cambio no será implementado.

Siempre que se activa el modo de Seguimiento de proporción de aislamiento el visualizador de la Esclava muestra momentáneamente **Pcnt on** antes de volver a mostrar el voltaje de salida real ahora ajustado.

El valor en porcentaje puede mostrarse en cualquier momento pulsando la tecla V<sub>min</sub> o la V<sub>max</sub> de la salida Esclava. Con cualquiera de estas teclas pulsada, el visualizador de la Esclava muestra el ajuste del porcentaje en la forma de **90.0 Pcnt** y los controles del voltaje de la Esclava pueden ser usados para ajustar el porcentaje proporcional requerido. El porcentaje proporcional puede ser ajustado antes de activar el Seguimiento de la Esclava (lámpara ENABLE apagada).

Las funciones LOCK y VOLTAGE SPAN de la Maestra funcionan exactamente como se describe previamente. Sin embargo, con el Seguimiento de proporción activado, los controles de voltaje de la Esclava todavía pueden ser usados para ajustar el porcentaje proporcional del voltaje de la Esclava incluso si el voltaje de la Maestra está bloqueado. El estado del modo Ratio Tracking en el encendido será el mismo que la última vez que se apagó. Vea también el párrafo Ajustes de Esclava retenidos.

### **Paralelo**

El conmutador de MODE se ajusta en PARALLEL (paralelo). El instrumento funciona en el modo paralelo verdadero con toda la potencia disponible de la salida Maestra que puede suministrar hasta 6 amperios. La salida Esclava es desactivada y sus visualizadores son apagados.

En modo Paralelo, el valor del límite de corriente es doblado para el mismo ajuste del control de límite de corriente, incluido el rango Low I que se convierte en 1000mA máximo; a modo de aviso, cuando se selecciona por primera vez el modo Paralelo, el visualizador de corriente parpadea dos veces antes de visualizar de manera uniforme el nuevo límite. De manera similar, el visualizador de corriente parpadea dos veces cuando el modo se cambia de Paralelo a Seguimiento, como aviso de que el límite de corriente de salida Maestra sed ha reducido ahora a la mitad.

Las funciones LOCK y VOLTAGE SPAN de la Maestra funcionan exactamente como se describe previamente. Es posible conmutar de modo Paralelo de nuevo al modo de Seguimiento (y a la inversa) con LOCK todavía ajustado en la Maestra; los controles de Voltaje y Corriente de la Maestra permanecen ambos en LOCK, como se describe previamente. Sin embargo, el límite de corriente ajustado real de la Maestra todavía será doble (conmutando de Seguimiento a Paralelo) o la mitad (conmutando de Paralelo a Seguimiento), incluso si LOCK está ajustado, pero el visualizador de corriente parpadea como aviso de que ha ocurrido esto.

### **Ajustes de Esclava retenidos**

Si se activa V-Span en la salida Esclava en modo INDEPENDENT, se desactivará al seleccionar el modo TRACKING pero volverá a activarse al volver a seleccionar el modo INDEPENDENT.

Si se activa Ratio (%) Tracking (Seguimiento (%) de proporción) en el modo TRACKING de salida Esclava, se desactivará al seleccionar INDEPENDENT o PARALLEL pero volverá a activarse al volver a seleccionar el modo TRACKING.

#### **Control de apagado / encendido de salida simultáneo**

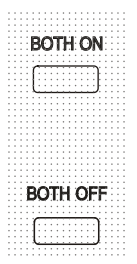

En el doble modo cuádruple, las teclas Both On / Both Off (ambas apagadas / ambas encendidas) son adicionales a los conmutadores de OUTPUT (salida) individuales y permiten encender o apagar ambas salidas de manera síncrona con una sola pulsación de tecla. Las teclas Both On / Both Off funcionan en los cuatro modos de configuración.

En el triple modo cuádruple, las teclas correspondientes están rotuladas como All On y All Off, y además conmutan Output 3 en sincronía con Output 1 y 2.

# <span id="page-19-0"></span>Control analógico remoto (modelos programables únicos solamente)

El control analógico programable remoto del voltaje de salida es posible mediante el uso de voltajes de control externos variables aplicados entre las entradas CV y COM o CC y COM del panel posterior respectivamente.

Los voltajes de control de Analogue Out (salida analógica)  $V_{out}$  y  $I_{out}$  de una unidad que funciona como "maestra" pueden ser usados para controlar una unidad "esclava" vía las entradas CV y CC de la esclava respectivamente.

## **Control de voltaje analógico**

El control de voltaje analógico remoto se consigue situando el conmutador CV del panel posterior en Remote y aplicando un voltaje de programación entre las entradas CV y COM.

Los controles de VOLTAGE del panel frontal son desactivados cuando el conmutador CV se sitúa en Remote. Sitúe el conmutador en Local para devolver el control al panel frontal.

La graduación de voltaje de entrada predeterminada de fábrica es de 0V a 5V para 0 a 100% del voltaje de salida nominal. La graduación de voltaje de entrada puede cambiarse de 0V a 10V removiendo un eslabón cortocircuitante interno. Desconecte el instrumento de la alimentación de AC y desmonte la cubierta como se describe en la sección de Instalación. Consultando la parte superior del instrumento mostrada en el dibujo, remueva el eslabón cortocircuitante alto situado en la posición LK1. Remote CV puede ser usado con Local o Remote CC.

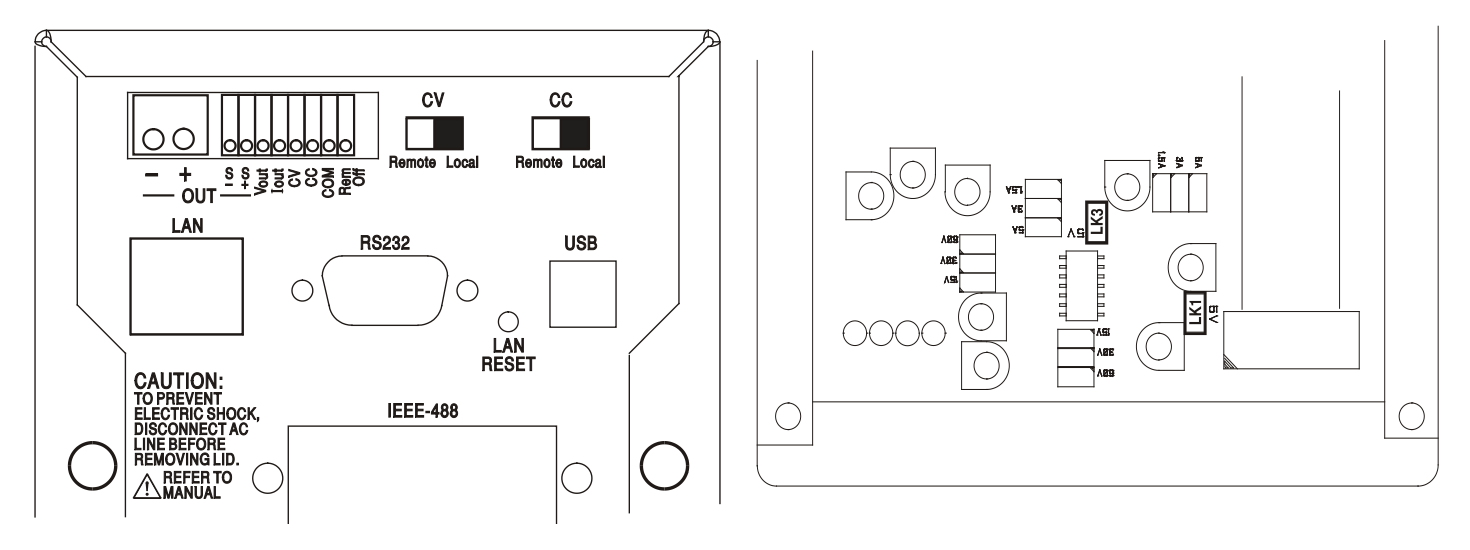

## **Control de corriente analógico**

El control remoto de corriente constante analógico se obtiene aplicando un voltaje de programación entre las entradas CC y COM. El control remoto de corriente analógico solamente puede ser usado en la gama de corriente elevada, no en la gama Low I.

El control CURRENT (corriente) del panel frontal es desactivado cuando el conmutador CC se sitúa en Remote. Sitúe el conmutador en Local para devolver el control al panel frontal.

La graduación de voltaje de entrada predeterminada de fábrica es de 0V a 5V para 0 a 100% de la máxima corriente nominal (gama elevada solamente). La graduación de voltaje de entrada puede cambiarse de 0V a 10V removiendo un eslabón cortocircuitante interno. Desconecte el instrumento de la alimentación de AC y desmonte la cubierta como se describe en la sección de Instalación. Consultando la parte superior del instrumento mostrada en el dibujo, remueva el eslabón cortocircuitante alto situado en la posición LK3.

Remote CC puede ser usado con Local o Remote CV.

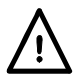

**PRECAUCIÓN**. No aplique voltajes de control externos a la entrada CV o CC superiores al máximo fijado para la gama de entradas (5V ó 10V). Las entradas está protegidas contra sobrevoltajes pero el instrumento intentará suministrar un voltaje o una corriente de salida superiores a su máxima capacidad nominal si el voltaje de control excede el límite de su gama, con el posible daño ulterior. Si la condición persiste, OVP y / o OCP pueden desconectar la salida; vea la sección siguiente.

## **OVP y OCP**

OVP (protección contra sobrevoltajes) y OCP (protección contra sobrecorrientes) son implementados soporte lógico inalterable y solamente pueden ser usados bajo control remoto vía interfaces RS232, USB, LAN (LXI) o GPIB. Las resoluciones de configuración son 10mV y 1mA los tiempos de respuesta típicos son 500ms.

No obstante, en modo local, OVP y OCP todavía están activos pero pasan automáticamente por defecto a un 105% del alcance máximo del instrumento. Esto aporta una útil protección contra parada en el caso de aplicación prolongada de un voltaje de control CV o CC que intenta configurar la salida más allá del 105% del alcance máximo.

## **Consideraciones prácticas a la hora de usar CV y CC**

La estabilidad de los voltajes de control afecta directamente la estabilidad de la salida. Cualquier ruido en las señales de control generarán ruido en la salida. Para minimizar el ruido en la salida, conecte los voltajes de control a las entradas CV, CC y COM usando pares trenzados o apantallados (los apantallados puestos a tierra en un extremo solamente) y procure que las conexiones sean lo más cortas posible.

En los diagramas siguientes se muestran las conexiones para control de Constant Voltage (voltaje constante) (CV) y Constant Current (corriente constante) (CC) usando un voltaje externo.

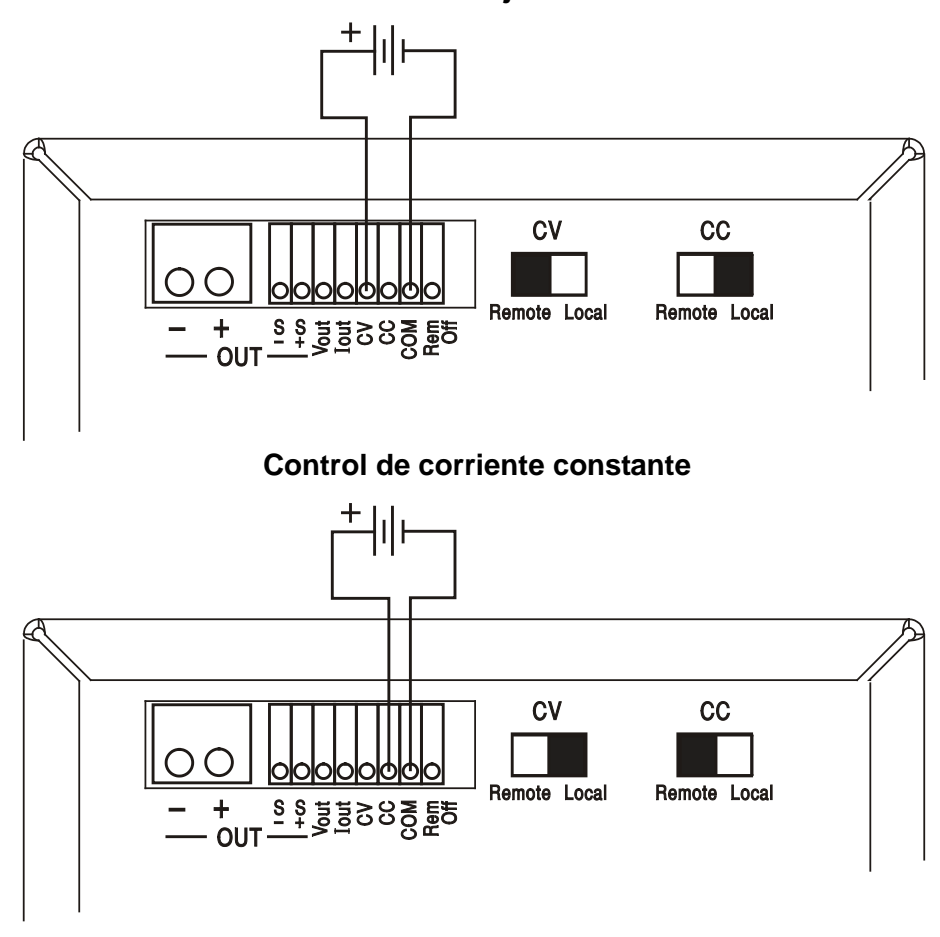

**Control de voltaje constante**

Obsérvese que cuando OUTPUT está activado, la pantalla del instrumento siempre visualiza el voltaje y la corriente de salida real, cualquiera que sea la fuente de control activada. No obstante, cuando OUTPUT está desactivado, la pantalla visualizará el voltaje y la corriente preseleccionados ajustados mediante los controles del panel frontal (o la interfaz digital si está activada) y no los valores determinados por las entradas CV y CC incluso si han sido activadas (CV y CC situados en Remote). Para evitar confusión es conveniente situar los controles del panel frontal al mínimo cuando se usan CV y CC remotos.

## **Voltajes de control de salida analógica**

Los voltajes de control de salida analógica  $V_{out}$  y  $I_{out}$  son generados de los voltajes de control internos reales, para los cuales la fuente activa pueden ser los controles del panel frontal, la interfaz digital (RS232, USB, LAN o GPIB) o las entradas analógicas remotas CV y CC. V<sub>out</sub> y l<sub>out</sub> son graduados de modo que de 0 al 100% del voltaje y corriente de salida nominales (gama elevada solamente) generen de 0V a 5V en los terminales  $V_{out}$  y  $I_{out}$  del panel posterior con respecto a COM. COM es conectado a la salida positiva.

Iout corresponde siempre a la corriente fijada, ya esté la salida activada o desactivada, pero Vout pasa a 0V cuando la salida es desactivada.

## **Funcionamiento en paralelo en configuración Master-Slave (unidad maestra-esclava)**

El funcionamiento en paralelo en configuración Master-Slave permite generar corrientes de salida más altas con igual distribución de corriente entre unidades y control de tanto voltaje como corriente de una unidad individual. Todas las unidades deberán ser del mismo tipo, i.e. del mismo voltaje y corriente de salida nominal. En el diagrama se muestran 3 unidades conectadas en paralelo. Para una distribución igual de corriente, cada unidad debe ser conectada de modo independiente a la carga con pares de cables de igual calibre y longitud para asegurar caídas de voltaje iguales. Conecte V<sub>out</sub> y I<sub>out</sub> de la unidad maestra a las entradas CV y CC de las unidades esclavas (sitúe los conmutadores CV y CC en Remote) como se ilustra.

*Nota:* No efectúe conexiones a las entradas COM de las esclavas porque éstas ya están conectadas a la maestra vía las conexiones de salida positivas.

El voltaje y la corriente de la unidad maestra pueden ser ajustados ya sea mediante los controles del panel frontal vía la interfaz digital, o bien mediante un voltaje externo aplicado a sus propias entradas de control analógico CV y CC.

#### **Notas:** 1. Las unidades pueden ser cableadas para CV (voltaje constante), CC (corriente constante) o ambos (se muestran ambos). Configure en Remoto los conmutadores CV y /o CC de las esclavas.  $cc$  $C<sub>N</sub>$ 2. Conecte las salidas en paralelo usando ∩∩ cables de la misma longitud hasta la carga. nte Local  $\frac{1}{1}$   $\frac{1}{2}$   $\frac{1}{2}$  3. Si se requiere detección remota, use solamente detección remota desde la **MASTER** maestra hasta la carga. 4. Para funcionamiento de corriente constante configure el voltaje requerido por encima en la maestra. $cc<sub>c</sub>$ CC.  $c<sub>N</sub>$ ΩV note Local - 001-35888 F Remote Loca Remote Local SI AVF **SLAVE**

### **Funcionamiento en paralelo en configuración Master-Slave**

El modo de voltaje constante, el voltaje a través de la carga es el configurado en la unidad maestrea mediante sus controles del panel frontal, vía la interfaz digital o mediante la entrada de control remoto CV analógico. El límite de corriente para el sistema (i.e., la corriente en modo de corriente constante) es el límite de corriente configurado en la unidad maestra x n, donde n es el número total de unidades conectadas en paralelo.

**Nota:** Debido a que las entradas de control remoto analógico no están aisladas (COM está conectado a la terminal de salida positiva), no es posible usar el control remoto analógico con instrumentos conectados en serie.

#### **Desactivación remota**

Un cierre de conmutador o lógico bajo entre las entradas panel Rem Off y COM del panel posterior desactivará remotamente la salida si había sido previamente activada; también se apagará la lámpara OUTPUT del panel frontal. Al abrir el conmutador entre Rem Off y COM se activará de nuevo la salida.

# Funcionamiento remoto vía interfaz

<span id="page-23-0"></span>El instrumento puede ser controlado remotamente vía sus interfaces (opcionales) RS232, USB, LAN o GPIB. El control analógico remoto se describe en la sección previa.

El control remoto USB funciona exactamente como se describe para el RS232, aunque a través del conector USB. El software suministrado con el instrumento configura el ordenador controlador para tratar la conexión USB como un puerto COM virtual. El software de aplicación del ordenador puede acceder el instrumento vía este puerto COM.

La interfaz LAN está diseñada para ser compatible con la versión 1.4 LXI Core 2011 del estándar LXI (Lan eXtensions for Instrumentation). Es posible control remoto vía la interfaz LAN usando el protocolo de sockets TCP/IP. El instrumento también contiene un servidor Web básico que aporta información sobre la unidad y permite configurarla desde un hojeador de Web. También es posible desde el hojeador simple control por línea de comando.

El instrumento se envía de serie con RS232, USB y LAN; el GPIB es opcional. Todas las interfaces están, por defecto, activadas en todo momento (un requerimiento de LXI) pero el acceso a interfaces individuales se puede restringir usando las opciones de configuración en las páginas Web.

# **Bloqueo de interfaz**

Todas las interfaces remotas se encuentran activas en todo momento, para evitar la necesidad de seleccionar la interfaz activa y para asegurar que la interfaz LAN se encuentre siempre disponible (según exige la norma LXI). Para reducir el riesgo de que el instrumento esté por descuido bajo el control de dos interfaces al mismo tiempo, en el conjunto de instrucciones se incluye un simple mecanismo de bloqueo y desbloqueo. El bloqueo se desactiva automáticamente cuando es posible detectar desconexión y cuando se pulsa el botón local. El acceso a las interfaces también se puede restringir usando las páginas Web.

Cualquier interfaz puede solicitar el control exclusivo del instrumento enviando un comando "IFLOCK". El bloqueo se puede desactivar enviando un comando "IFUNLOCK" desde la interfaz ejemplo que actualmente tiene el bloqueo y se puede consultar desde cualquier interfaz enviando un comando "IFLOCK?". La respuesta a cualquiera de estos comandos será "-1", si el bloqueo pertenece a otra interfaz ejemplo, "0" si la interfaz está libre y "1" si el bloqueo pertenece a la interfaz ejemplo solicitante. Enviando cualquier comando desde una interfaz sin privilegios de control que intenta cambiar el estado del instrumento fijará el bit 4 del Standard Event Status Register (registro de estado de eventos estándar) y emplazará 200 en el Execution Error Register (registro de errores de ejecución) para indicar que no hay privilegios suficientes para la acción requerida.

*Nota:* También es posible configurar los privilegios para una interfaz determinada a "read only" (sólo lectura) o "no access" (sin acceso) desde la interfaz de la página Web.

# **Selección de dirección**

La capacidad de dirección del instrumento es estrictamente requerida solamente por la interfaz GPIB. No obstante, el comando ADDRESS? puede ser usado en cualquiera de las interfaces para identificar fácilmente cuál es el instrumento que está siendo controlado mediante un puerto COM determinado (para RS232 ó USB) o socket TCP (para LAN). Téngase en cuenta que la interfaz LAN también tiene una función "Identify" (identificación) separada, accesible desde las páginas Web del instrumento, que hace parpadear a la pantalla del instrumento hasta que la función es cancelada.

La dirección se configura desde el panel frontal del instrumento como sigue. Comience con el aparato apagado y, manteniendo pulsadas al mismo tiempo las teclas Lock, Meter Average y Current Rage (salida SLAVE solo en dual), enciéndalo. La pantalla mostrará **Addr** en el apartado de voltios y **nn** en el apartado mA, siendo **nn** la configuración actual (por defecto, **Addr 11**).

El valor de la dirección puede aumentarse o reducirse mediante las teclas Meter Average y Current Range respectivamente entre los valores 1 al 31, ambos incluidos (no el 0), pudiendo saltar desde el valor 31 de nuevo al 1 y viceversa. Para confirmar la dirección y salir del proceso se debe mantener apretada la tecla Lock; la pantalla mostrará **SEt** y la nueva dirección durante unos 2 segundos, volviendo a la visualización normal de voltios y mA una vez aceptada dicha nueva dirección.

La dirección también se puede fijar desde las páginas Web del instrumento.

# **Funcionamiento remoto / local**

En el momento de la puesta en marcha, el instrumento estará en estado local con el indicador REMOTE apagado. En este estado todas las funciones del panel frontal son posibles. Cuando el instrumento se configura para escuchar y se recibe un comando, se introducirá el estado remoto y se apagará el indicador REMOTE. En este estado se bloquea el panel frontal y solamente serán procesados comandos remotos. Los ajustes V/I, el ajuste Average (promedio), Current Range el (los) estado(s) de salida permanecen intactos pero LOCK y V-Span son cancelados si habían sido activados. Los valores Vmin y Vmax son retenidos. Los ajustes MODE (modo) (modelos QMD-P solamente) y Sense permanecen como fueron fijados mediante los conmutadores del panel frontal.

El instrumento puede ser restituido al estado local pulsando la tecla LOCAL; no obstante, el efecto de esta acción solamente durará hasta que el instrumento es de nuevo direccionado o recibe otro carácter desde la interfaz, cuando una vez más será introducido el estado remoto. Al volver a Local mediante esta acción, o mediante el uso del comando LOCAL, se mantendrán los ajustes V/I en sus últimos valores fijados remotamente, con Lock Settings (ajustes bloqueados), y la(s) salida(s) se mantendrán en su estado actual.

# **Interfaz RS232**

## **Conector de la interfaz RS232**

El conector en serie de tipo D de 9 clavijas de la interfaz se encuentra en la parte trasera del instrumento. A continuación se enumeran las conexiones de los pines:

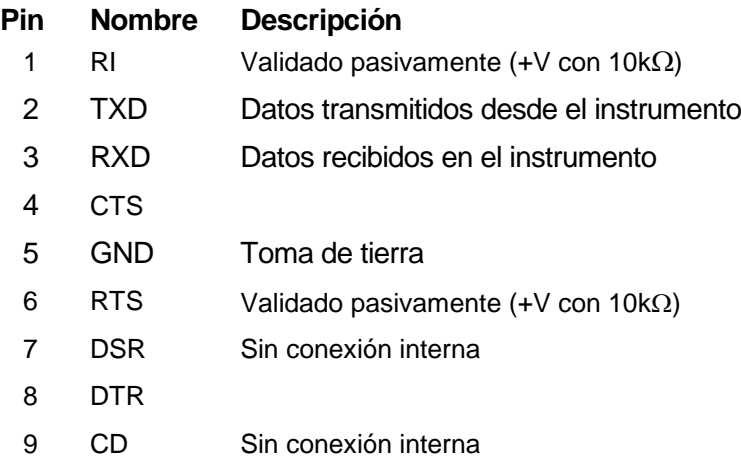

## **Conexiones RS232**

La interfaz RS232 debe conectarse a un puerto de PC estándar con un cable macho-hembra 1:1 sin ninguna conexión cruzada. Otra posibilidad es conectar sólo los pines 2, 3 y 5 al PC, pero se deben puentear los pines 1, 4 y 6 y los pines 7 y 8, en el extremo del PC (consulte el diagrama).

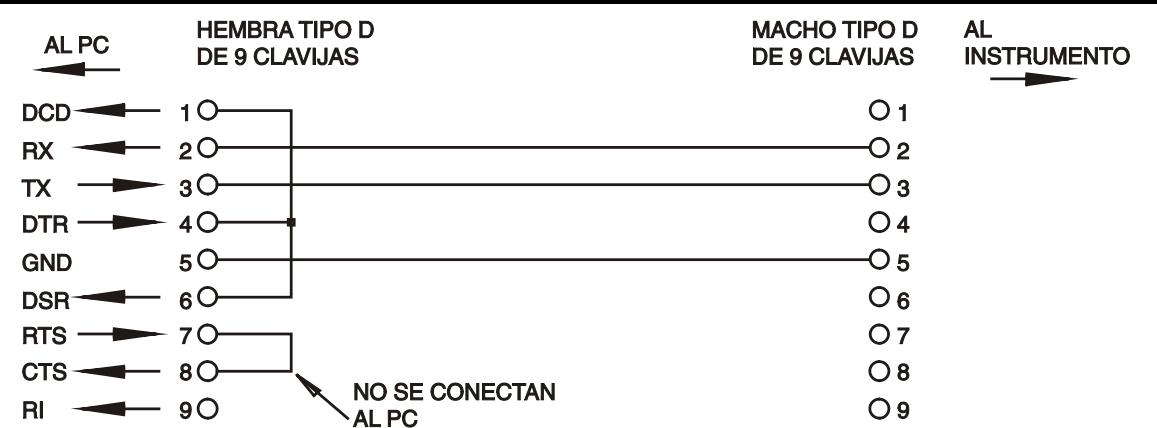

Baud Rate (velocidad de transmisión) para este instrumento se configura en 9600; los otros parámetros se configuran como sigue:

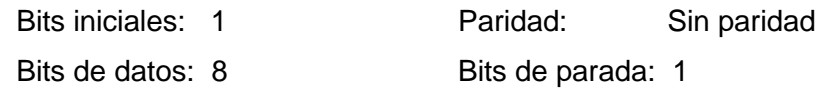

#### **Juego de caracteres de RS232**

Dado que es necesaria la negociación XON/XOFF, sólo es posible enviar datos en código ASCII; no se aceptan los bloques binarios. El bit 7 de los códigos ASCII se pasa por alto, esto es, se presupone que está desactivado. Los comandos no distinguen entre mayúsculas y minúsculas; se pueden utilizar indistintamente. Los caracteres ASCII por debajo de 20H (de espacio) no se utilizan. En este manual, 20H, etc. significa 20 en base hexadecimal. La unidad enviará XOFF cuando hay 50 bytes libres remanentes y XON cuando incrementan a 100 bytes.

# **Interfaz USB**

 $\bullet$ 

El uso de la interfaz USB para el control remoto requiere de un controlador de Clase de Dispositivos de Comunicaciones en el equipo para proporcionar una instancia de puerto COM virtual. En Windows, Microsoft ofrece un controlador adecuado, aunque no se encuentra instalado por defecto. El archivo de datos (.INF) para gestionar la instalación se incluye en el CD de documentación del producto suministrado con la unidad; sin embargo, el mismo controlador es empleado por otros muchos instrumentos de este fabricante y pudiera ser ya conocido por su PC.

Para instalarlo por primera vez, primero encienda la unidad y a continuación conecte el puerto USB a su equipo. La función *plug and play* de Windows debería reconocer automáticamente la conexión de un nuevo hardware a la interfaz USB y, posiblemente tras buscar en Internet durante algún tiempo, solicitar la ubicación de un controlador adecuado. Siga las instrucciones de Windows y apunte al CD, después al subdirectorio de este producto y a continuación al subdirectorio del controlador USB, situado por debajo de aquel. El archivo se denomina USB\_ARM\_VCP\_xxx**.**INF, siendo xxx un número de versión. (También encontrará un archivo readme.pdf en ese directorio, por si necesita más ayuda).

En algunos casos, Windows no completará este procedimiento (especialmente en versiones más recientes, que buscan primero en Internet el identificador único del comercializador y del producto), en cuyo caso el instrumento aparecerá en el administrador de dispositivos como que «no funciona correctamente». Si esto sucede, seleccione este dispositivo, haga clic con el botón derecho y elija «actualizar software de controlador...», y a continuación «buscar software de controlador en el equipo...», para después localizar el archivo .INF del CD conforme se ha descrito anteriormente.

Una vez que Windows haya instalado el controlador del dispositivo, asignará un número de puerto COM a esta unidad específica. El número dependerá de las asignaciones previas de puertos COM en este equipo, y puede que sea necesario emplear el administrador de dispositivos para descubrirlo. Cada instrumento tiene un identificador USB único que es recordado por el sistema, por lo que recibirá el mismo puerto COM cada vez que se conecte al mismo equipo

(independientemente del puerto físico de interfaz que se utilice), incluso aunque el puerto COM desaparezca al desconectar o apagar el instrumento. Otros instrumentos recibirán números de puerto COM distintos.

Tenga en cuenta que en un equipo distinto no se asignará necesariamente el mismo número de puerto COM a un instrumento en particular (dependerá del historial de instalaciones), pero podrá usar el administrador de dispositivos para cambiar la asignación dada.

Este puerto virtual COM puede ser controlado por aplicaciones de Windows (incluido un emulador de terminal) exactamente de la misma forma que cualquier puerto COM estándar, salvo en cuanto a que la tasa de baudios y otras configuraciones resultan innecesarias y son ignoradas. Algunas aplicaciones antiguas podrían no funcionar con los números de puerto COM 3 o 4, o superiores al 9. En ese caso use el administrador de dispositivos para cambiar la asignación dada. Una vez instalado, el controlador será mantenido por Windows Update de la forma habitual.

# **LAN Interface**

La interfaz LAN está diseñada para ser compatible con la versión 1.4 LXI Core 2011 de la norma LXI y contiene las interfaces y protocolos descritos a continuación. Como es posible configurar erróneamente la interfaz LAN, imposibilitando la comunicación con el instrumento vía LAN, se incluye un mecanismo de inicialización de configuración LAN (LCI) mediante un conmutador embutido en el panel posterior para resetear la unidad a la predeterminada de fábrica. El ajuste predeterminado de fábrica es para que el instrumento intente obtener ajustes vía el DHCP si está disponible o, si el DHCP excede el tiempo asignado (30 segundos), vía Auto-IP. En el improbable caso de que no se pueda encontrar una dirección automáticamente, se asignará la IP estática 192.168.0.100. Al resetear la interfaz LAN se remueve la protección mediante contraseña. Para más información sobre las normas LXI consulte [www.lxistandard.org/home](http://www.lxistandard.org/home)

## **Conexión LAN**

Para utilizar la interfaz LAN debe conocerse la dirección IP de la unidad. El CD-ROM proporcionado incluye una guía de LXI Discovery Tool que contiene vínculos a la última versión de la herramienta y descargas asociadas. Esta herramienta es una aplicación para Windows que puede utilizarse para mostrar las direcciones IP o los nombres de host de todos los dispositivos conectados que cumplan el protocolo VXI-11 o sean compatibles con los registros multicast Domain Name System (mDNS). La conexión vía un encaminador se recomienda porque es considerablemente más rápida para asignar una dirección IP; la conexión directa al PC comenzará a asignar una dirección IP solamente después de un tiempo de espera DHCP de 30 segundos. Haciendo doble clic en cualquier entrada en la lista de dispositivos descubierta se abrirá el hojeador Web del PC y visualizará la página de Inicio de aquel dispositivo.

Hay también incluidas herramientas para descubrimiento de LAN como parte del conjunto de National Instruments Measurement and Automation Explorer (Explorador de Automatización y Medición de Instrumentos Nacionales) y la aplicación Agilent Vee.

Cuando se pone en marcha por primera vez, la unidad intentará obtener ajustes vía DHCP si está disponible o, si el DHCP excede el tiempo asignado (30 segundos), vía Auto-IP. En el improbable caso de que no se pueda encontrar una dirección automáticamente, se asignará la IP estática 192.168.0.100. Si todavía no se ha efectuado una conexión el instrumento parpadeará **LAn Err** en la pantalla; vea detalles en la sección Error LAN.

### **Servidor Web; Protección de configuración por contraseña**

La unidad contiene un servidor Web básico, el cual aporta información sobre el instrumento y permite su configuración. La página Configurar puede protegerse mediante contraseña para impedir cambios no autorizados en la configuración de funcionamiento remoto; la configuración por defecto es "sin contraseña".

En la propia página Configurar se explica cómo ajustar la contraseña. La contraseña puede comprender hasta 15 caracteres; tenga en cuenta que **Nombre de usuario debe dejarse en blanco**. No obstante, la contraseña se reseteará a la ajustada por defecto (sin contraseña) si se usa el interruptor LAN RESET del panel posterior para resetear todos los parámetros LAN a los ajustados en fábrica por defecto.

Las páginas Web también tienen una función de "Identify" que permite al usuario enviar un comando de identificación al instrumento lo cual hace parpadear su pantalla hasta que el comando es cancelado.

#### **Servidor ICMP "Ping"**

La unidad contiene un servidor ICMP que permite que el instrumento emita un "ping" (sonido agudo) vía ya sea su nombre anfitrión o bien su dirección IP.

#### **Discovery Protocol (protocolo de descubrimiento) VXI-11**

El instrumento tiene un soporte muy limitado de VXI-11 el cual es suficiente para el protocolo de descubrimiento pero para nada más.

El instrumento implementa un Sun RPC Port-mapper (creador de mapas de puerto) en TCP puerto 111 y UDP puerto 111 como se define en RPC1183. Las llamadas admitidas son: NULL (anular), GET PORT (obtener puerto) y DUMP (borrar).

En TCP puerto 1024, un protocolo VXI-11 sumamente simple es implementado sólo lo suficiente para el descubrimiento del instrumento. Esto implementa las llamadas siguientes: CREATE LINK, DEVICE\_WRITE, DEVICE\_READ y DESTROY\_LINK (crear enlace, escribir\_dispositivo, dispositivo leer y destruir enlace).

Una vez que se ha creado un enlace cualquier cosa escrita en el dispositivo es ignorada cualquier lectura del dispositivo devuelve la cadena de identificación como se podría esperar de una "\*IDN?" en la forma de

*"Fabricante, Modelo, Serie núm., X.xx – Y.yy"*

*por ejemplo*

### *THURLBY THANDAR,PL601-P,279730,1.00 – 1.00*

donde "X.xx" es la revisión del soporte lógico inalterable principal e "Y.yy" es la revisión del soporte lógico inalterable de la interfaz. El soporte lógico inalterable de la interfaz puede ser actualizado en obra por el usuario vía el puerto USB.

### **Compatibilidad con mDNS y DNS-SD**

Multicast DNS proporciona servicios de DNS incluso en redes sin un servidor central de DNS (o servidor DHCP). De este modo se simplifica la configuración de una LAN sencilla mediante nombres de host significativos en lugar de direcciones IP numéricas. Gracias al descubrimiento de servicios, resulta muy fácil descubrir un dispositivo y los servicios que ofrece.

Los servicios proporcionados por el instrumento son http ( http. tcp)  $\gamma$  lxi ( $\gamma$ ki. tcp).

### **Nombre de recurso VISA**

Nombre de recurso VISA Debido a la limitada compatibilidad con el VX1-11 (solo Protocolo de Descubrimiento), al aparatxo se le debe referenciar por la informaión de su socket "en bruto" al ser usado con paquetes de software que se comunican por medio de un nombre de recurso VISA. Por ejemplo, un aparato unbicado en la dirección IP 192.168.1.100 normalmente tendría un nombre de recurso VISA del tipo "TCPIPO::192.168.1.100::inst0::INSTR", sin embargo para este aparato el nombre se debe modificar para que sea "TCPIP0::192.168.1.100::9221::socket", siendo 9221 el puerto TCP empleado por el aparato para su control y seguimiento. Ver abajo.

#### **URL de documento de identificación XML**

Tal y como requiere el estándar LXI, el instrumento aporta un documento de identificación XML que puede ser consultado vía un GET en "http://<hostname>:80/lxi/identification" que está conforme con LXI XSD Schema (disponible en http://www.lxistandard.org/InstrumentIdentification/1.0) y las normas W3C XML Schema [\(http://www.w3.org/XML/Schema\)](http://www.w3.org/XML/Schema). En este documento se describe el instrumento.

#### **Sockets TCP**

En el instrumento se usan 2 sockets en TCP puerto 9221 para control y vigilancia del instrumento. Comandos de texto son enviados a este puerto como se define el "Comandos remotos" y las respuestas son devueltas vía el mismo puerto. Cualquier cadena debe tener uno o más comandos completos. Los comandos pueden separarse ya sea mediante puntos y comas ";" o bien alimentaciones interlineales. No se requiere ningún terminador porque el bastidor TCP contiene comandos completos si bien los comandos pueden ser enviados con un terminador si se desea (que será ignorado). Cada comando vía TCP se comporta como si fuese terminado con un terminador de comando (carácter 0AH ASCII, alimentación interlineal).

### **Error LAN**

Si se efectúa una conexión LAN pero se detecta un error (e.g. la dirección IP es la misma que la de otro dispositivo en la red), la pantalla del instrumento parpadeará alternando entre el voltaje normal y los valores de corriente y **LAn Err,** hasta que el error es corregido. Si se produce un error LAN; verifique y corrija la configuración del instrumento; se incluye un mecanismo de inicialización de configuración LAN (LCI) mediante un conmutador embutido en el panel posterior (marcado LAN RESET) para resetear la unidad a la predeterminada de fábrica. El ajuste predeterminado de fábrica es para que el instrumento intente obtener ajustes vía el DHCP si está disponible o, si el DHCP excede el tiempo asignado (30 segundos), vía Auto-IP. En el improbable caso de que no se pueda encontrar una dirección automáticamente, se asignará la IP estática 192.168.0.100.

La pantalla también parpadeará alternativamente entre los valores normales y **LAn Err** si no se detecta conexión LAN física en el momento de la energización, pero el parpadeo se detendrá después de transcurrir 10 segundos. Para desactivar este mensaje a cada energización envíe el comando "NOLANOK 1" a través de cualquier interfaz. Para reactivar el mensaje en el momento de la energización envíe el comando "NOLANOK 0" o use el interruptor LAN RESET del panel posterior empotrado para resetear todos los parámetros LAN a sus ajustes en fábrica por defecto; vea la introducción a la sección LAN.

# **Interfaz GPIB**

El conector GPIB de 24 clavijas se encuentra en el panel trasero del instrumento. Las conexiones de las clavijas son tal y como se especifican en el estándar IEEE 488.1-1987. Además, el instrumento cumple con el estándar IEEE 488.1-1987 y el estándar IEEE 488.2-1987.

### **Subconjuntos GPIB**

El instrumento contiene los siguientes subconjuntos IEEE 488.1:

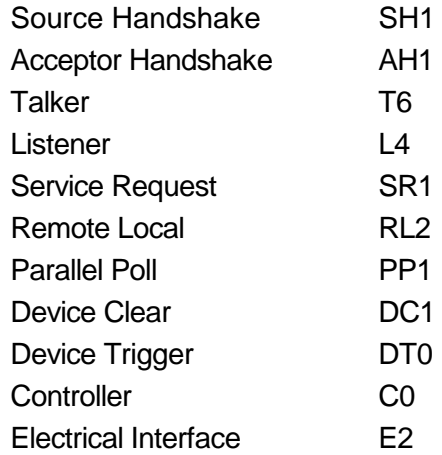

### **Manejo de errores del estándar 488.2 – Registro de error de consulta**

El error UNTERMINATED del estándar IEEE 488.2 (direccionado a hablar sin nada que decir) se maneja del siguiente modo. Si el instrumento está direccionado a hablar y el formateador de respuesta está inactivo y la cola de entrada está vacía, entonces se genera el error UNTERMINATED. Esto hará que el bit del Query Error se configure en el Standard Event Status Register, que se coloque un valor de 3 en el Query Error Register y que el analizador sintáctico se vuelva a reinicializar. Ver el apartado Información de Estado para obtener más detalles.

El error INTERRUPTED del estándar IEEE 488.2 se maneja del siguiente modo. Si el formateador de respuesta está esperando para mandar un mensaje de respuesta y el analizador sintáctico ha leído un <PROGRAM MESSAGE TERMINATOR> o si la cola de entrada contiene más de un mensaje END, entonces el instrumento ha sido INTERRUPTED y se genera el error. Esto hará que el bit del Query Error se configure en Standard Event Status Register, que se coloque un valor de 1 en el Query Error Register y que el formateador de respuestas se reinicialice, limpiando de este modo la cola de salida. El analizador sintáctico empezará entonces a analizar el siguiente <PROGRAM MESSAGE UNIT> de la cola de entrada. Ver el apartado Información de Estado para obtener más detalles.

El error DEADLOCK del estándar IEEE 488.2 se maneja del siguiente modo. Si el formateador de respuesta está esperando para mandar un mensaje de respuesta y la cola de entrada se llena, entonces el instrumento entra en el estado DEADLOCK y se genera un error. Esto hará que el bit del Query Error se configure en Standard Event Status Register, que se coloque un valor de 2 en el Query Error Register y que el formateador de respuestas se reinicialice, limpiando así la cola de salida. El analizador sintáctico empezará entonces a analizar el siguiente <PROGRAM MESSAGE UNIT> de la cola de entrada. Ver el apartado Información de Estado para obtener más detalles.

## **GPIB Parallel Poll (Sondeo en paralelo GPIB)**

En este instrumento se ofrecen opciones completas de sondeo en paralelo. El Parallel Poll Enable Register está configurado para que especifique qué bits del Status Byte Register se han de usar para formar el ist mensaje local. El Parallel Poll Enable Register está configurado por el comando \*PRE <NRF> y es leído por el comando \*PRE?. El valor del Parallel Poll Enable Register es añadido al Status Byte Register; si el resultado es cero, entonces el valor de ist es 0, de lo contrario el valor de ist es 1.

El instrumento también se ha de configurar de modo que el valor de ist se pueda devolver al controlador durante la realización de un sondeo. El instrumento es configurado por el controlador mandando un comando Parallel Poll Configure (PPC) seguido de un comando Parallel Poll Enable (PPE). Los bits en el comando PPE se muestran a continuación:

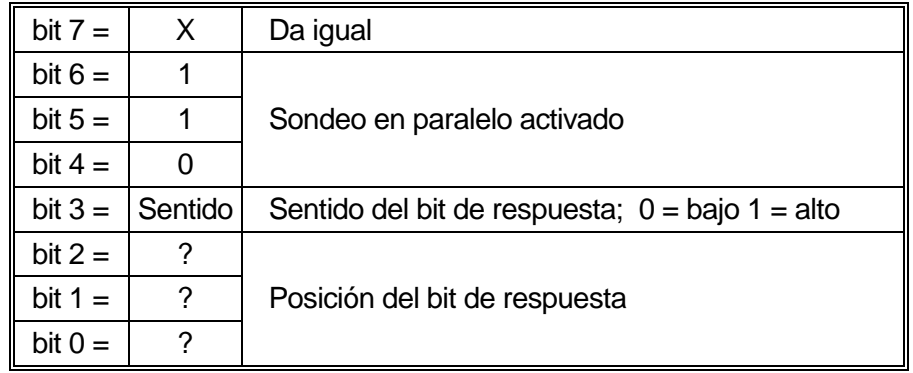

*Ejemplo.* Para devolver el bit RQS (bit 6 del Status Byte Register) como 1 cuando es verdadero y 0 cuando es falso en la posición bit 1 en respuesta a una operación de sondeo en paralelo, mande los siguientes comandos

\*PRE 64<pmt>, y a continuación PPC seguido de 69H (PPE)

La respuesta del sondeo en paralelo desde el instrumento será entonces 00H si RQS es 0 y 01H si RQS es 1.

Durante la respuesta del sondeo en paralelo las líneas de la interfaz DIO terminarán respectivamente (terminación pasiva). Esto permite que varios dispositivos compartan la misma posición de bit de respuesta tanto en la configuración wired-AND o wired-OR, ver la norma IEEE 488.1 para más información.

# **Información de estado**

Se mantiene un modelo de error y estado separado para cada interfaz ejemplo; una interfaz ejemplo se define como una conexión potencial. USB, RS232 y GPIB son conexiones inherentemente únicas de modo que representan una interfaz ejemplo cada una. LAN, no obstante, permite multiples conexiones simultáneas y por consiguiente representa multiples ejemplos de interfaz. Dos ejemplos de interfaz son asignados a las interfaces de socket TCP y una más es asignada a la interfaz de página Web. El tener un modelo separado para cada interfaz ejemplo asegura que los datos no se pierdan como muchos comandos, e.g. "\*ESR?" borra el contenido en lectura.

El estado de error se mantiene usando un conjuto de registros, los cuales se describen en los párrafos siguientes y se muestran en modelo de estado al final de esta sección.

### **Registro de estado de eventos estándar y registro de activación de estado de eventos estándar**

Estos dos registros están implementados tal y como requiere la norma IEEE Std. 488.2. Todos los bits configurados en el Standard Event Status Register que correspondan a bits configurados en el Standard Event Status Enable Register harán que el bit ESB se configure en el Status Byte Register.

El Standard Event Status Register es leído y borrado por el comando \*ESR?. El Standard Event Status Enable Register es configurado por el comando \*ESE <NRF> y leído por el comando \*ESE?.

Se trata de un campo de bits donde cada bit tiene el significado siguiente.

- Bit 7: Power On (puesta en marcha). Se configura cuando se enciende por primera vez el instrumento.
- Bit 6: User Request (solicitud de usuario) (No se usa).
- Bit 5: Command Error (error de comando). Se configura cuando se detecta un error de tipo sintáctico en un comando proveniente del bus. El analizador sintáctico se reconfigura y sigue analizando el byte siguiente de la cadena de entrada.
- Bit 4: Execution Error (error de ejecución). Se configura cuando se detecta un error mientras se intenta ejecutar un comando completamente analizado. El número de error adecuado será informado en el Execution Error Register; vea la sección Error Messages (mensajes de error).
- Bit 3: Verify Timeout Error (verificar error de tiempo de espera). Se configura cuando un parámetro es fijado con "verify" (verificar) especificado y el valor no se alcanza en 5 segundos, e.g. el voltaje de salida se ralentiza mediante un capacitor en la salida grande.
- Bit 2: Query Error (error de consulta). Se activa cuando se produce una consulta. El número de error correspondiente se mostrará en el registro Query Error. Consulte la sección Registro Query Error.
- Bit 1: No se usa.
- Bit 0: Operartion Complete (operación completa): Se configura en respuesta al comando "\*OPC".

### **Registro de errores de ejecución**

Este registro contiene un número que representa el último error detectado sobre la interfaz de corriente. Execution Error Register se lee y borra mediante el comando "EER?". A la puesta en marcha este registro se configura en 0 para todos los ejemplos de interfaz.

Los mensajes de error tienen los significados siguientes:

- 0: Error no detectado.
- 1-9: Error de hardware interno detectado.
- 100: Error de alcance. No se permite el valor numérico enviado. En esto se incluyen números demasiado grandes o pequeños para el parámetro que se está enviando y los no enteros que se están enviando cuando sólo se permiten enteros.
- 101: Se ha solicitado una recuperación de datos de configuración pero la memoria especificada contiene datos corruptos. Esto indica un fallo de hardware o bien una corrupción de datos temporal que puede corregirse introduciendo de nuevo los datos en la memoria.
- 102: Se ha solicitado una recuperación de datos de configuración pero la memoria especificada contiene datos algunos.
- 103: Se ha intentado leer o escribir un comando en la segunda salida cuando no está disponible. Normalmente esto ocurrirá si se intenta programar la segunda salida en instrumentos de canal único o en un instrumento de dos canales configurado para modo en paralelo.
- 104: Comando no válido con la salida activada. Este mensaje se suele producir al utilizar el comando 'IRANGE <N>' sin desactivar antes la salida.
- 200: Sólo lectura: Se ha intentado efectuar un cambio en los ajustes del instrumento desde una interfaz son privilegios de escritura; vea la sección Bloqueo de interfaz.

### **Registro de estado de eventos límite y Registro de activación de estado de eventos límite**

Para fuentes de alimentación únicas hay un Limit Event Status Register; para fuentes de alimentación dobles y triples (excepto si funcionan en modo paralelo) hay dos y tres respectivamente. Estos se leen y borran usando "LSR1?", "LSR2?" y "LSR3?" respectivamente. A la puesta en marcha estos registros son configurados en 0 e inmediatamente configurados para mostrar el nuevo estado límite.

Todos los bits ajustados en un Limit Event Status Register que correspondan a los bits ajustados en el Limit Event Status Enable Register que se acompaña harán que se ajuste el bit LIM1, LIM2 o LIM3 en el Status Byte Register.

- Bit 7: Reservado para uso futuro
- Bit 6: Se configura cuando se ha producido una desconexión que sólo puede ser reseteada desde el panel frontal o desconectando y conectando la energía AC.
- Bit 5: Reservado para uso futuro
- Bit 4: Reservado para uso futuro
- Bit 3: Se ajusta cuando existe una desconexión de sobrecorriente de salida
- Bit 2: Se ajusta cuando existe una desconexión de sobrevoltaje de salida
- Bit 1: Se configura cuando la salida entra en el límite de corriente (modo en CC)
- Bit 0: Se configura cuando la salida entra en el límite de voltaje (modo en CV)

### **Registro de byte de estado y Registro de activación de solicitud de servicio**

Estos dos registros están implementados tal y como requiere la norma IEEE Std. 488.2. Todos los bits configurados en el Status Byte Register que correspondan a bits configurados en el Service Request Enable Register harán que el bit RQS/MSS se configure en el Status Byte Register, generando así un Service Request en el bus.

El Status Byte Register es leído, bien por el comando \*STB?, que devolverá un MSS en el bit 6, o por un Serial Poll que devlolverá un RQS en el bit 6. El Service Request Enable Register es configurado por el comando \*SRE <NRF> y leído por el comando \*SRE?.

- Bit 7 No se usa.
- Bit 6 RQS/MSS. Este bit, tal como lo define el IEEE Std. 488.2, contiene el mensaje Requesting Service y el mensaje Master Status Summary. Se manda un RQS en respuesta a Serial Poll y un MSS en respuesta al comando \*STB?.
- Bit 5 ESB. El Event Status Bit. Este bit se configura si alguno de los bits configurados en el Standard Event Status Register corresponde a los bits configurados en el Standard Event Status Enable Register.
- Bit 4 MAV. El Message Available Bit. Se configurará cuando el instrumento tenga un mensaje de respuesta formateado y listo para mandar al controlador. El bit se borrará después de que se haya mandado el Response Message Terminator.
- Bit  $3 -$  No se usa.
- Bit 2 LIM3. Se ajustará si está ajustado algún bit en Limit Event Status Register 3 y se ajustan los bits correspondientes en Limit Event Status Enable Register 3.
- Bit 1 LIM2. Se ajustará si está ajustado algún bit en Limit Event Status Register 2 y se ajustan los bits correspondientes en Limit Event Status Enable Register 2.
- Bit 0 LIM1. Se ajustará si está ajustado algún bit en Limit Event Status Register 1 y se ajustan los bits correspondientes en Limit Event Status Enable Register 1.

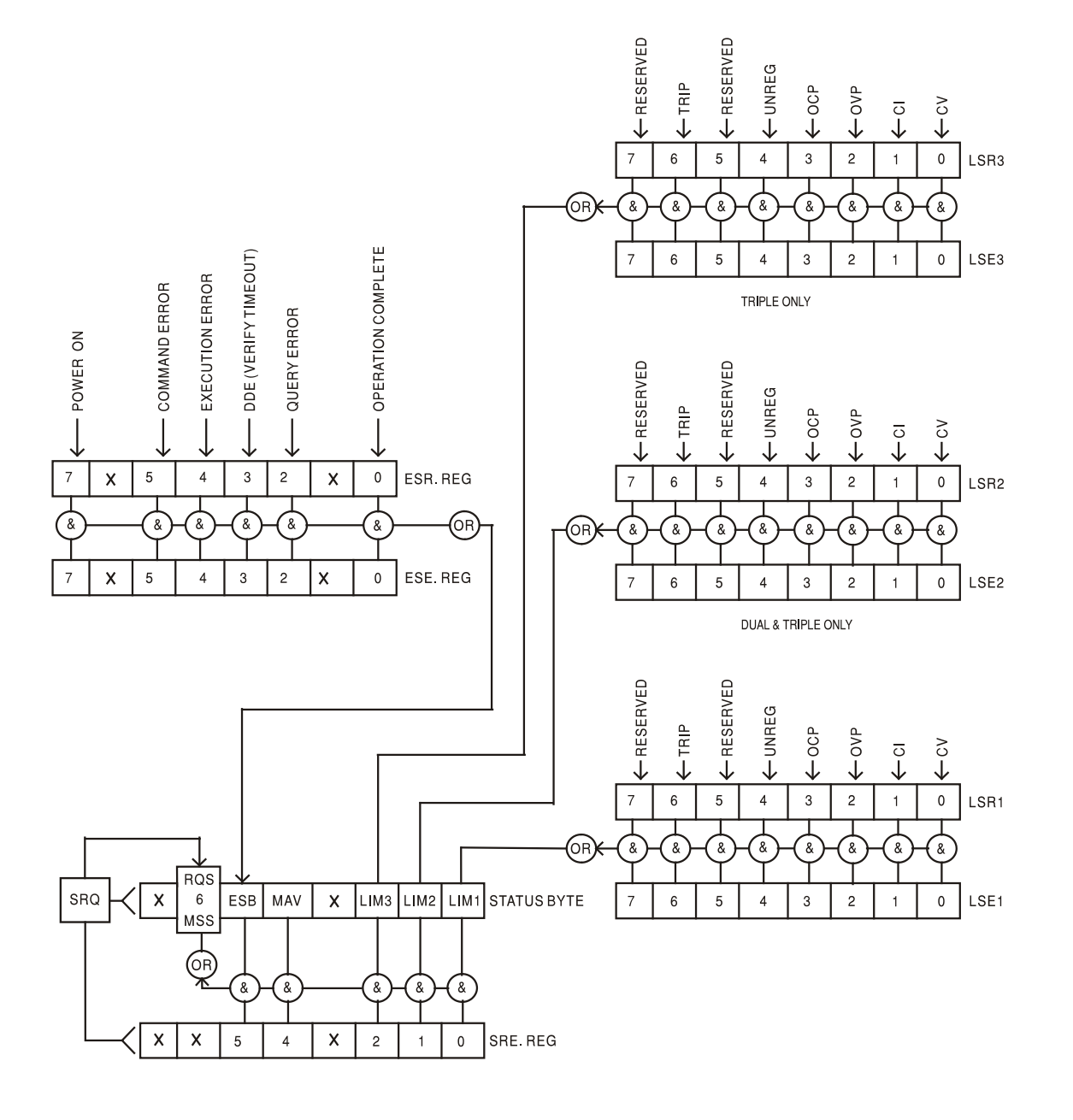

### **Modelo de estado**

## **Ajustes de puesta en marcha y funcionamiento remoto predeterminados de fábrica**

Los siguientes valores de estado del instrumento se configuran al encenderse:

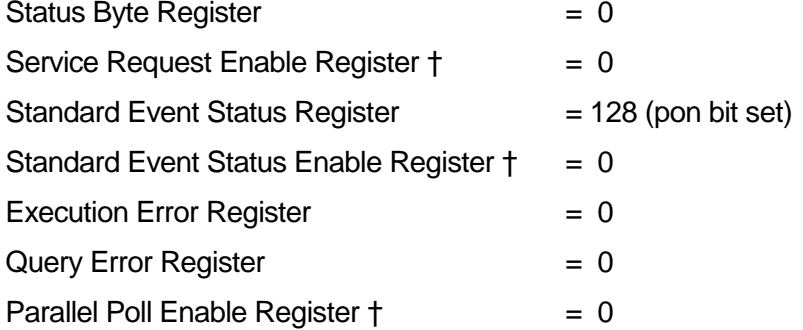

† Los registros marcados con este símbolo son específicos de la función GPIB del instrumento y son de uso limitado a través de otras interfaces.

El instrumento estará en estado local con los controles del panel frontal activos (siempre que los conmutadores del panel posterior CV y CC estén configurados en Local.

Los parámetros del instrumento a la puesta en marcha son los mismos que en la última desconexión exceptuando el estado de salida. Por predeterminación de fábrica siempre están desconectados a la puesta en marcha pero el usuario puede cambiar esto desde el panel frontal a los mismos de la puesta en marcha como en la desconexión; vea el párrafo Condiciones de conexión y puesta en marcha en la sección Funcionamiento manual.

El comando interfaz \*RST (reseteado) resetea el instrumento a los ajustes de funcionamiento remoto predeterminados de fábrica.

Los ajustes de funcionamiento remoto predeterminados de fábrica son:

V<sub>out</sub>=0.1V, I<sub>out</sub>=100mA, DeltaV=10mV, DeltaI=1mA, Vmin=3V, Vmax=5V, Relación de seguimiento = 100% Lock cancelled (bloqueo cancelado), V-Span cancelled (V-Span cancelado), Low I Range cancelled (rango Low I cancelado), Meter Average cancelled (Meter Average cancelado), OVP y OCP al 5% sobre los máximos del instrumento. Activa el mensaje **LAn Err** (10 segundos) para no se ha detectado conexión LAN en el momento de la energización. La contraseña de la página Configurar en el servidor de Web se resetea a sin contraseña.

Los ajustes de interfaz remota, ajustes almacenados, valores Vmin/Vmax y estado de salida a la puesta en marcha permanecen intactos.

Los ajustes de Mode y Sense son los determinados mediante los conmutadores del panel frontal.

# Comandos Remotos

# <span id="page-34-0"></span>**RS232/USB Formado de los comandos remotos**

La entrada en serie al instrumento es almacenada en una memoria intermedia en una cola de entrada de 256 bytes, que se llena, bajo interrupción, de manera transparente para todas las demás operaciones del instrumento. El instrumento mandará un XOFF cuando en la cola haya aproximadamente 200 caracteres. Se mandará un XON cuando haya unos 100 espacios libres en la cola después del XOFF. Esta cola contiene datos sin procesar (sin analizar) que el analizador sintáctico toma cuando resulta necesario. Los comandos y consultas se ejecutan por orden, y el analizador no empieza con un nuevo comando hasta que se ha completado cualquier comando o consulta anterior. Las respuestas RS232 a los comandos o consultas se mandan inmediatamente; no hay cola de salida.

La entrada de USB está conforme con USB 2.0 de Full Speed (máxima velocidad).

La entrada LAN al instrumento utiliza un búfer de 1500 bytes que se llena, mediante interrupciones, de manera transparente para todas las demás operaciones del instrumento. La interfaz LAN es compatible con la norma 1.4 LXI (LAN eXtensions for Instrumentation) Core 2011.

Los comandos se deben enviar tal como se indica en la lista de comandos, y deben terminar con el código de fin de comando 0AH (salto de línea, LF). Es posible enviar grupos de comandos; estos se separan entre sí mediante el código 3BH (;). El grupo debe terminar con el código de fin de comando 0AH (salto de línea, LF).

Las respuestas del instrumento al controlador se envían tal como se indica en la lista de comandos. Cada respuesta termina con <RESPONSE MESSAGE TERMINATOR> (terminador de mensaje de respuesta) a saber un 0DH (Retorno del carro, CR) seguido de 0AH (alimentación de líneas, LF).

<WHITE SPACE> (espacio en blanco) se define como los códigos de carácter de 00H a 20H inclusive.

<WHITE SPACE> se pasa por alto siempre, excepto en los identificadores de comando; por ejemplo, «\*C LS» no es equivalente a «\*CLS».

El bit superior de los caracteres se pasa por alto.

Los comandos no distinguen entre mayúsculas y minúsculas.

# **Formato de los Comandos Remotos GPIB**

La entrada GPIB al instrumento es almacenada en una memoria intermedia en una cola de entrada de 256 bytes, que se llena, bajo interrupción, de manera transparente para todas las demás operaciones del instrumento. Esta cola contiene datos sin procesar (sin analizar) que el analizador sintáctico toma cuando resulta necesario. Los comandos (y consultas) se ejecutan en orden y el analizador sintáctico no iniciará un nuevo comando hasta que se haya completado el comando o la consulta previa. No hay cola de salida, lo que significa que el formateador de respuestas esperará, indefinidamente si es necesario, hasta que el instrumento sea direccionado a hablar y se haya mandado el mensaje de respuesta completo, antes de que al analizador sintáctico se le permita iniciar el siguiente comando en la cola de entrada.

Los comandos se mandan como <PROGRAM MESSAGES> por el controlador, cada mensaje consiste en cero o más elementos de <PROGRAM MESSAGE UNIT> separados por elementos de <PROGRAM MESSAGE UNIT SEPARATOR>.

Un <PROGRAM MESSAGE UNIT> es cualquiera de los comandos en la lista de comandos remotos.

Un <PROGRAM MESSAGE UNIT SEPARATOR> es el punto y coma ';' (3BH).

Los <PROGRAM MESSAGES> están separados por elementos de <PROGRAM MESSAGE TERMINATOR>, los cuales pueden ser cualquiera de los siguientes:

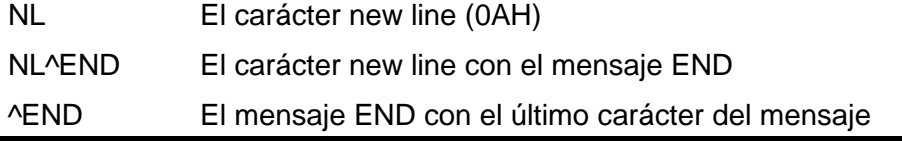

Las respuestas del instrumento al controlador se mandan como <RESPONSE MESSAGES>. Un <RESPONSE MESSAGE> consiste en una <RESPONSE MESSAGE UNIT> seguida de un <RESPONSE MESSAGE TERMINATOR>.

Un <RESPONSE MESSAGE TERMINATOR> es el carácter new line con el mensaje END NL^END.

Cada consulta genera un <RESPONSE MESSAGE> específico que aparece junto con el comando en la lista de comandos remotos.

De <WHITE SPACE> se hace caso omiso, excepto en los identificadores de comando. Por ejemplo, '\*C LS' no equivale a '\*CLS'. <WHITE SPACE> se define como los códigos de carácter de 00H a 20H inclusive, con la excepción del carácter NL (0AH).

Se hace caso omiso del bit alto de todos los caracteres.

Los comandos da igual que se escriban en mavúscula que en minúscula.

# **Lista de Comandos**

En este apartado se proporciona una lista de todos los comandos y todas las consultas implementadas en este instrumento.

Fíjese que no hay parámetros dependientes, parámetros asociados, comandos solapados, elementos de datos de expresión del programa ni comandos compuestos de encabezamiento de programa; cada comando se ejecuta por completo antes de iniciarse el siguiente. Todos los comandos son secuenciales y, en todos los casos, el mensaje de operación terminada se genera inmediatamente tras la ejecución.

Se utiliza la siguiente nomenclatura:

- <RMT> <RESPONSE MESSAGE TERMINATOR>
- <NRF> Un número en cualquier formato, p. ej. 12, 12·00, 1·2 e1 y 120 e-1 se aceptan todos como el número 12. Cuando se recibe, el número se convierte a la precisión requerida de acuerdo con su uso y después se redondea para obtener el valor del comando.

Un número en cualquier formato, p. ej. 12; 12,00; 1,2 e1 y 120 e-1 se aceptan todos como el número 12. Cuando se reciben, todos los números se convierten a la precisión requerida de acuerdo con su uso y después se redondean para obtener el valor del comando.

- <NR1> Un número sin partes fraccionarias, es decir, un número entero.
- <NR2> Un número en formato de coma fija ej.: 11,52; 0,78 etc.
- <N> El número de la salida (1, <sup>2</sup> o 3) o registro de estado asociado al cual está relacionado el comando. En fuentes de salida dual o triple, '1' es el maestro (salida de la derecha) y '2' es el esclavo en los cuatro modos cuádruples del modelo dual o triple; '3' es la salida independiente de la izquierda). En fuentes de una sola salida, <N> siempre vale 1.
- <CPD> CHARACTER PROGRAM DATA
- <CRD> CHARACTER RESPONSE DATA

Los comandos que comienzan con \* han sido incorporados como comandos comunes, tal y como especifica el estándar IEEE 488.2. Todos ellos funcionarán con las otras interfaces, pero puede que algunos resulten de escasa utilidad.

#### **Comandos específicos del instrumento**

Para los comandos especificados como "WITH VERIFY" ("CON VERIFICACIÓN") la operación se completa cuando el parámetro a ajustar alcanza el valor requerido dentro de ±5% o 10 cuentas, según cual sea mayor. Si el valor no consigue mantenerse estable dentro de estos límites durante 5 segundos, entonces el bit de Verify Timeout (bit 3) se activa en Registro de Estado de Eventos Estándar y la operación finaliza al final del tiempo del periodo.

El bit de Operación Finalizada "Operation Complete bit" (bit 0) en el Registro de Estado de Eventos Estándar se pone solamente por el Comando \*OPC. El comando \*OPC (o el \*OPC?) puede utilizarse para la sincronización de dispositivos dada la naturaleza secuencial de las operaciones remotas.

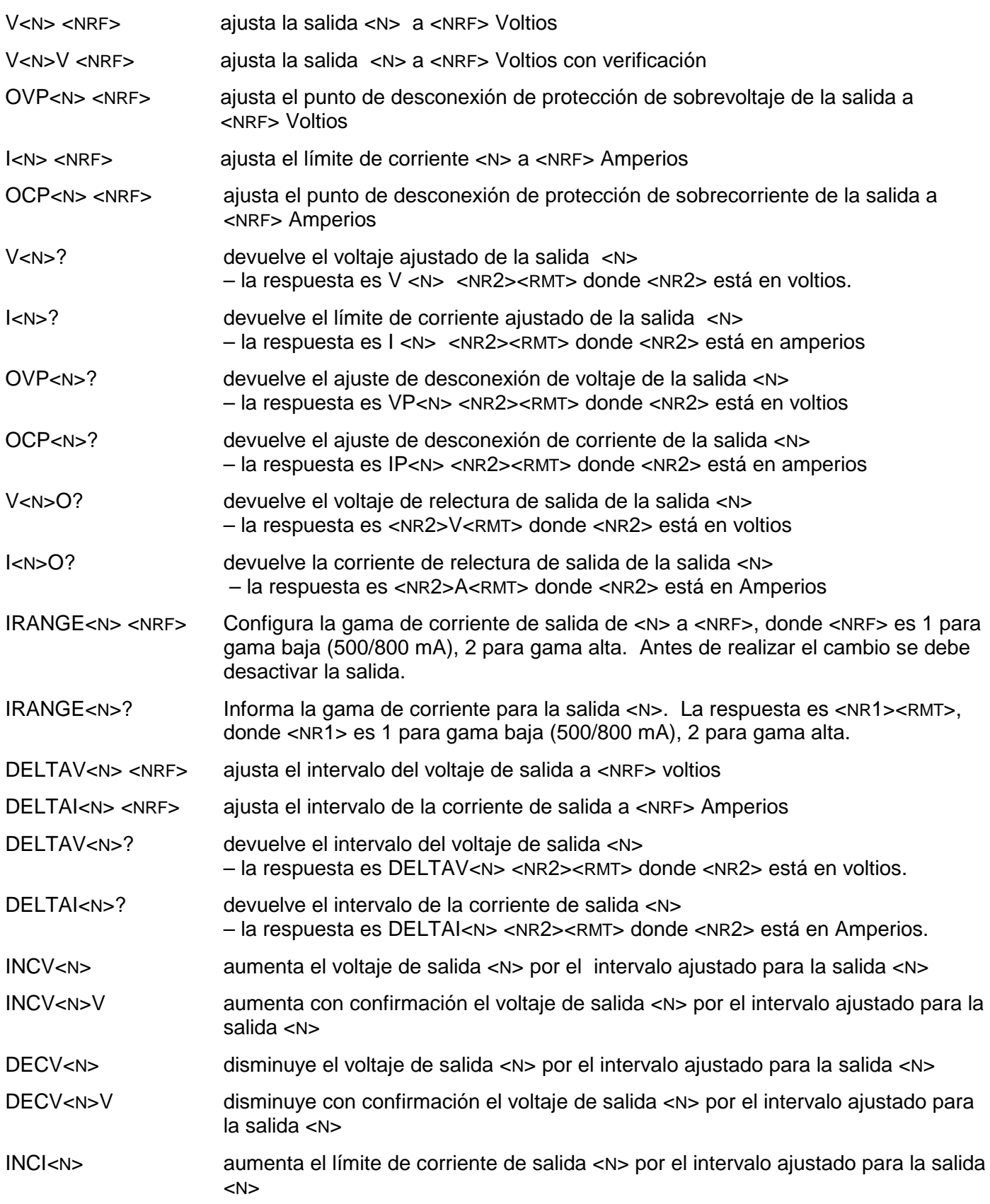

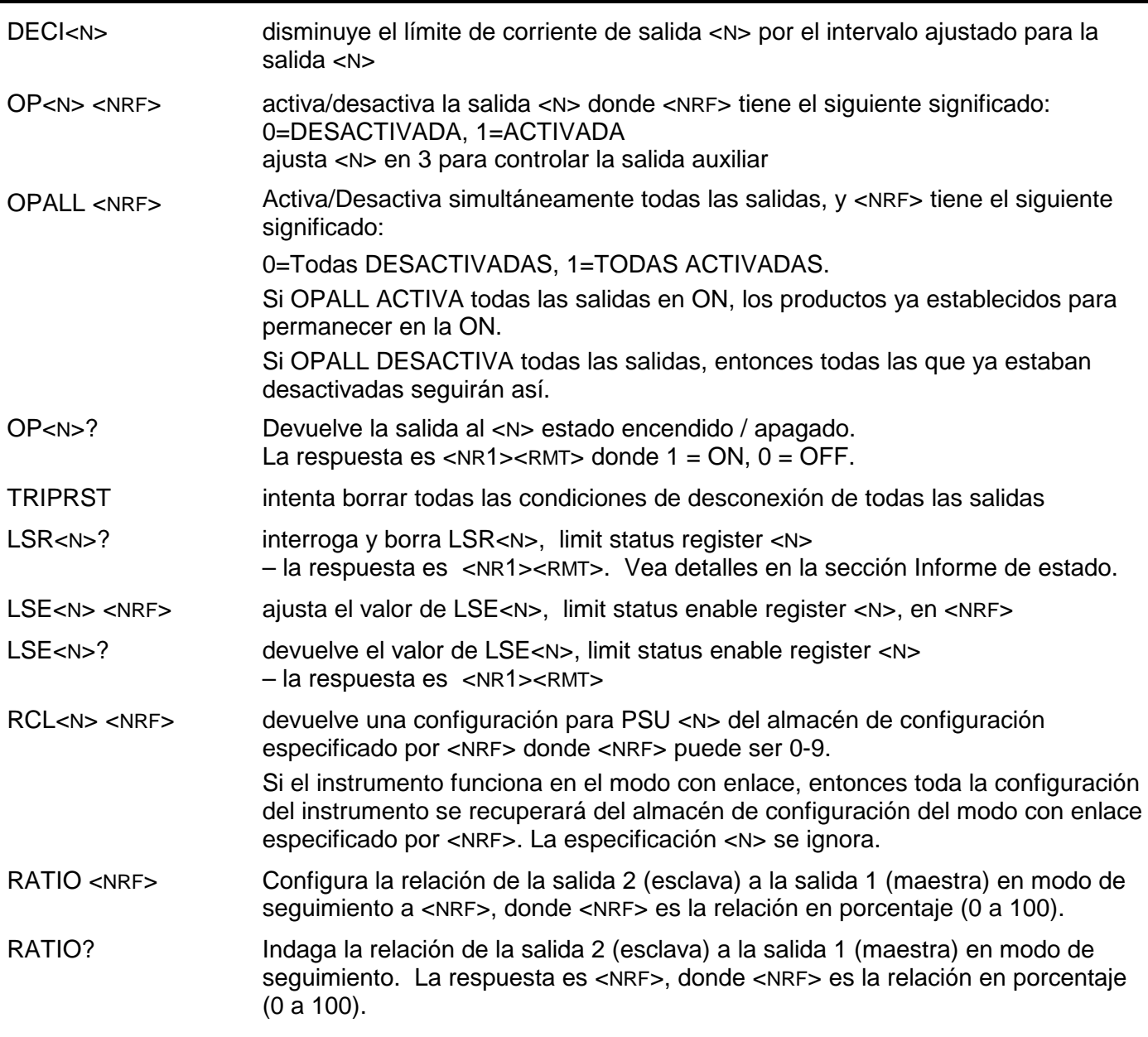

# **Comandos de sistema y estado**

j.

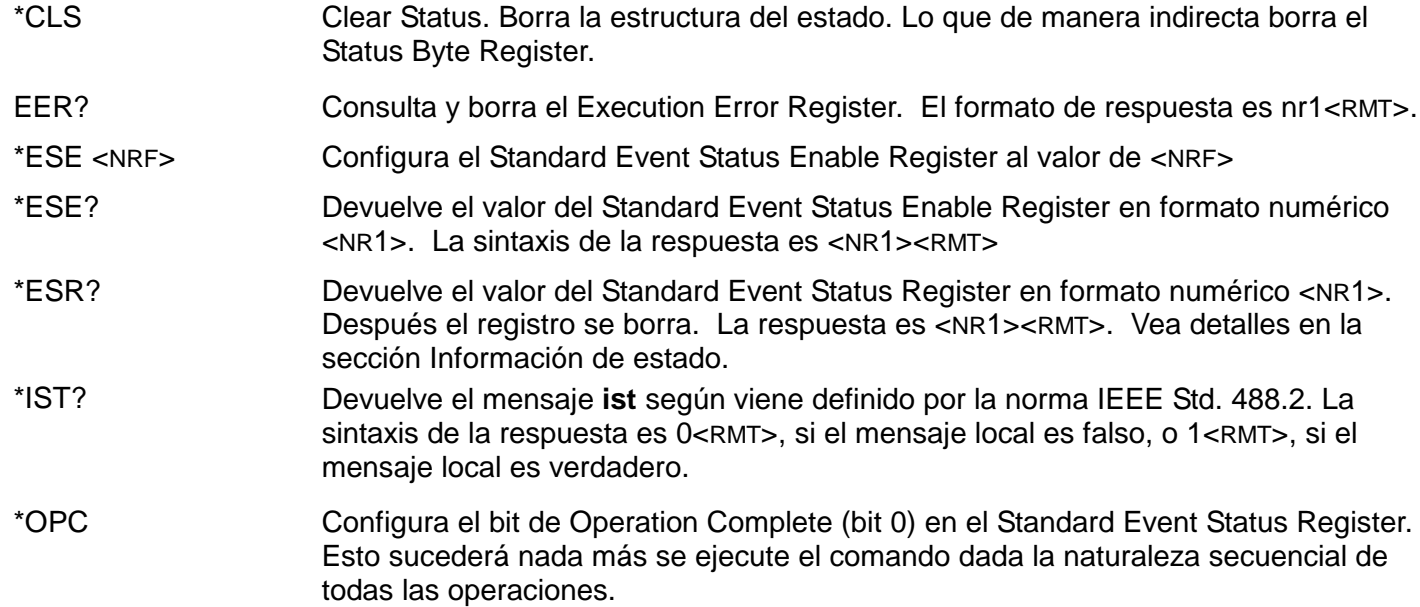

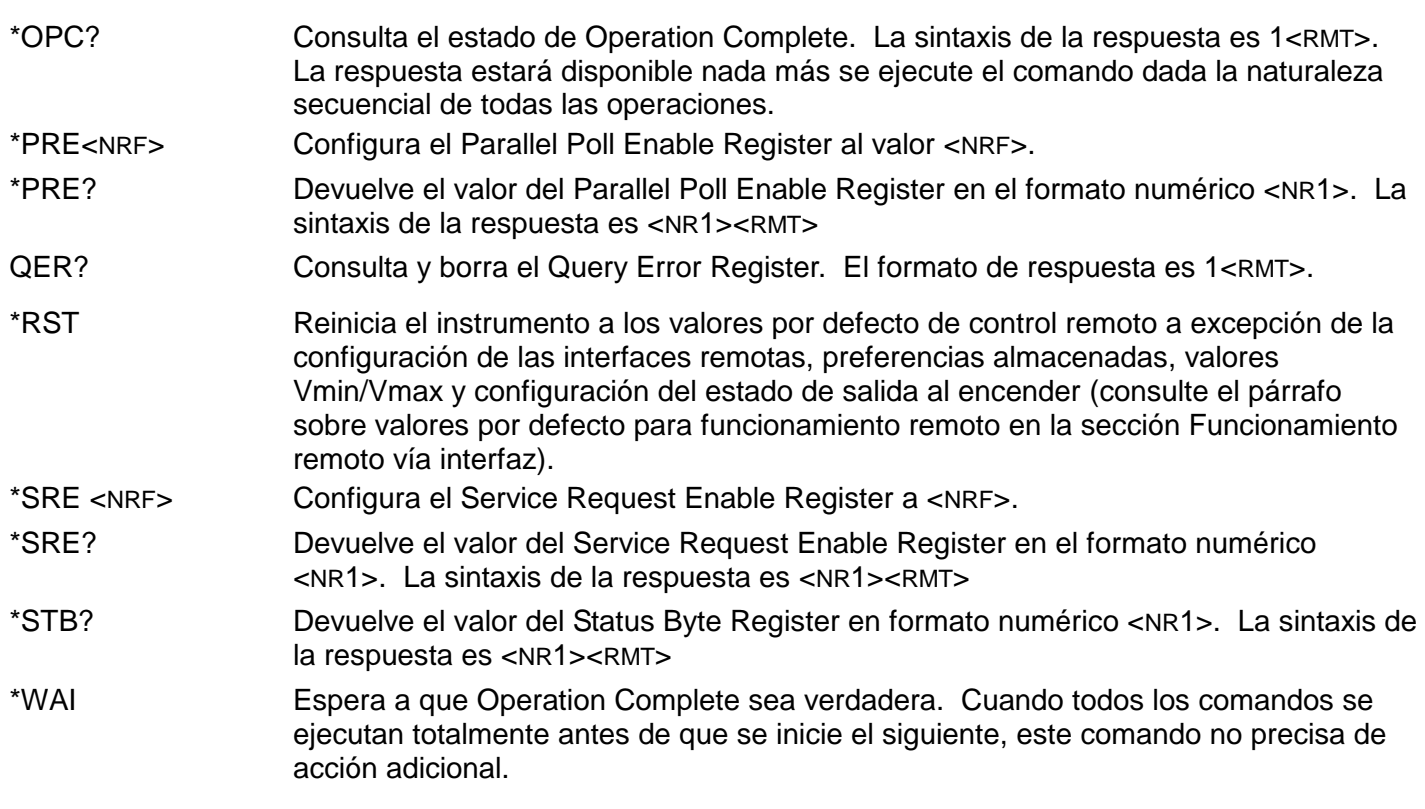

#### **Comandos para la administración de las interfaces**

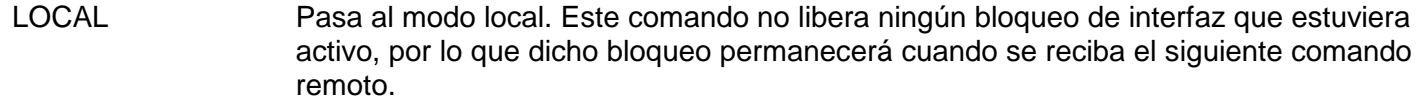

- IFLOCK Solicita bloqueo de interfaz. Este comando solicita acceso del control exclusivo del instrumento. la respuesta es 1 si tiene éxito o –1 si el bloqueo no está disponible sea porque ya está siendo usado o bien porque el usuario ha desactivado esta interfaz de asumir control desde la interfaz Web.
- IFLOCK? Indaga el estado del bloqueo de interfaz. El valor de retorno es 1 si el bloqueo pertenece a la interfaz ejemplo solicitante; 0 si no hay bloqueo activo o –1 si el bloqueo no está disponible sea porque ya está siendo usado o bien porque el usuario ha desactivado esta interfaz de asumir control desde la interfaz Web.
- IFUNLOCK Desactiva el bloqueo si es posible. Este comando devuelve el valor 0 si tiene éxito. Si este comando no tiene éxito – el retorno es 1, 200 es emplazado en el Execution Register y se configura el bit 4 en el Event Status Register para indicar que no hay autoridad para desactivar el bloqueo.
- ADDRESS? Devuelve la dirección de bus <NR1><RMT>. Este número puede usarse para identificar la unidad.
- IPADDR? Retorna la dirección IP actual de la interfaz LAN, siempre y cuando se encuentre conectada. Si no está conectada, la respuesta será: la IP estática cuando se haya configurado para usar siempre dicha IP estática; o bien 0.0.0.0 en caso de que se esté esperando al protocolo DHCP o Auto-IP. La respuesta es nnn.nnn.nnn.nnn<RMT>, siendo cada nnn un valor de 0 a 255.
- NETMASK? Retorna la máscara de red actual de la interfaz LAN, siempre y cuando se encuentre conectada. La respuesta es nnn.nnn.nnn.nnn<RMT>, siendo cada nnn un valor de 0 a 255.
- NETCONFIG? Retorna el primer medio por el que se buscará una dirección IP. La respuesta es <CRD><RMT>, siendo <CRD> igual a DHCP, AUTO o STATIC.

Los siguientes comandos especifican los parámetros a usar por la interfaz LAN. **Nota:** tras el envío de estos comandos es necesario apagar y volver a encender la unidad para que los nuevos ajustes se hagan efectivos (o se retornen como respuesta a las consultas anteriormente enumeradas). El instrumento no trata de verificar la validez de la dirección IP o de la máscara de red en modo alguno salvo comprobar que cada parte quepa en 8 bits. El interruptor LAN RESET (reinicio de LAN) del panel posterior anulará estos comandos y restaurará los ajustes por defecto conforme se ha descrito anteriormente

- NETCONFIG <CPD> Especifica el medio por el que se buscará una dirección IP. <CPD> debe ser igual a DHCP, AUTO o STATIC.
- IPADDR <QUAD> Fija la dirección IP estática potencial de la interfaz LAN (conforme a la página web). El parámetro debe ser estrictamente un cuádruple con puntos para la dirección IP, siendo cada parte de tal dirección un valor <NR1> en el rango de 0 a 255 (p. ej., 192.168.1.101).
- NETMASK <QUAD> Fija la máscara de red correspondiente a la dirección IP estática de la interfaz LAN. El parámetro debe ser estrictamente un cuádruple con puntos para la máscara, siendo cada parte de ella un valor <NR1> en el rango de 0 a 255 (p. ej., 255.255.255.0).

## **Comandos Varios**

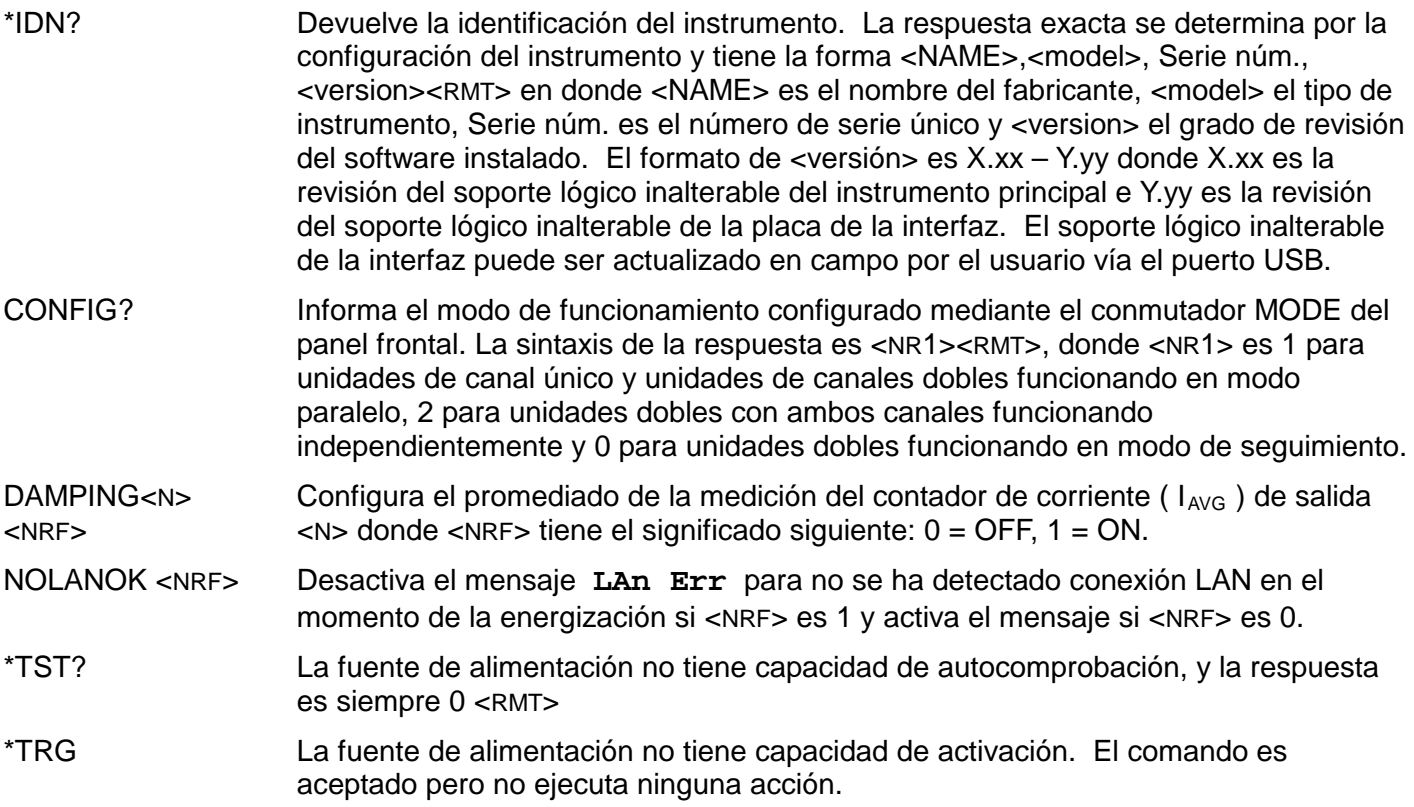

### **Mensajes de error**

Cada mensaje de error tiene un número; únicamente este número es notificado a través de las interfaces de control remoto. Los números de los mensajes de error no se muestran, sino que se ubican en el Execution Error Register, donde se pueden leer a través de las interfaces remotas. Véase la sección de Notificación de estado.

# <span id="page-40-0"></span>Mantenimiento

Los fabricantes o sus agentes en el extranjero ofrecen un servicio de reparación para toda unidad que desarrolle un defecto. Si los propietarios desearan establecer su propio servicio, esto sólo debe realizarse por personas cualificadas en conjunto con el manual de servicio que puede adquirirse directamente del Fabricante o de sus agentes en el extranjero.

#### **Limpieza**

Si la unidad de suministro de fuerza necesita ser limpiada, utilizar un paño brevemente humedecido en agua o en un detergente suave. La ventana de visualización debe lustrarse con un paño suave y seco.

#### **ADVERTENCIA! PARA EVITAR CHOQUES ELECTRICOS O DAÑAR A LA UNIDAD DE SUMINISTRO DE FUERZA**, **NUNCA DEJE ENTRAR AGUA AL ENVASE. PARA EVITAR QUE EL ENVASE O LA VENTANA DE VISUALIZACION SEAN DAÑADOS, NUNCA LIMPIE CON SOLVENTES.**

Para obtener la última versión de este manual de instrucciones, controlador IVI y cualquier actualizaciones de soportes lógicos inalterables visite <http://www.tti-test.com/go/psx> .

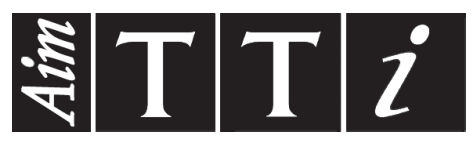

Thurlby Thandar Instruments Ltd.

Glebe Road • Huntingdon • Cambridgeshire • PE29 7DR • England (United Kingdom) Telephone: +44 (0)1480 412451 • Fax: +44 (0)1480 450409

International web site: www.aimtti.com • UK web site: www.aimtti.co.uk • USA web site: www.aimtti.us Email: info@aimtti.com